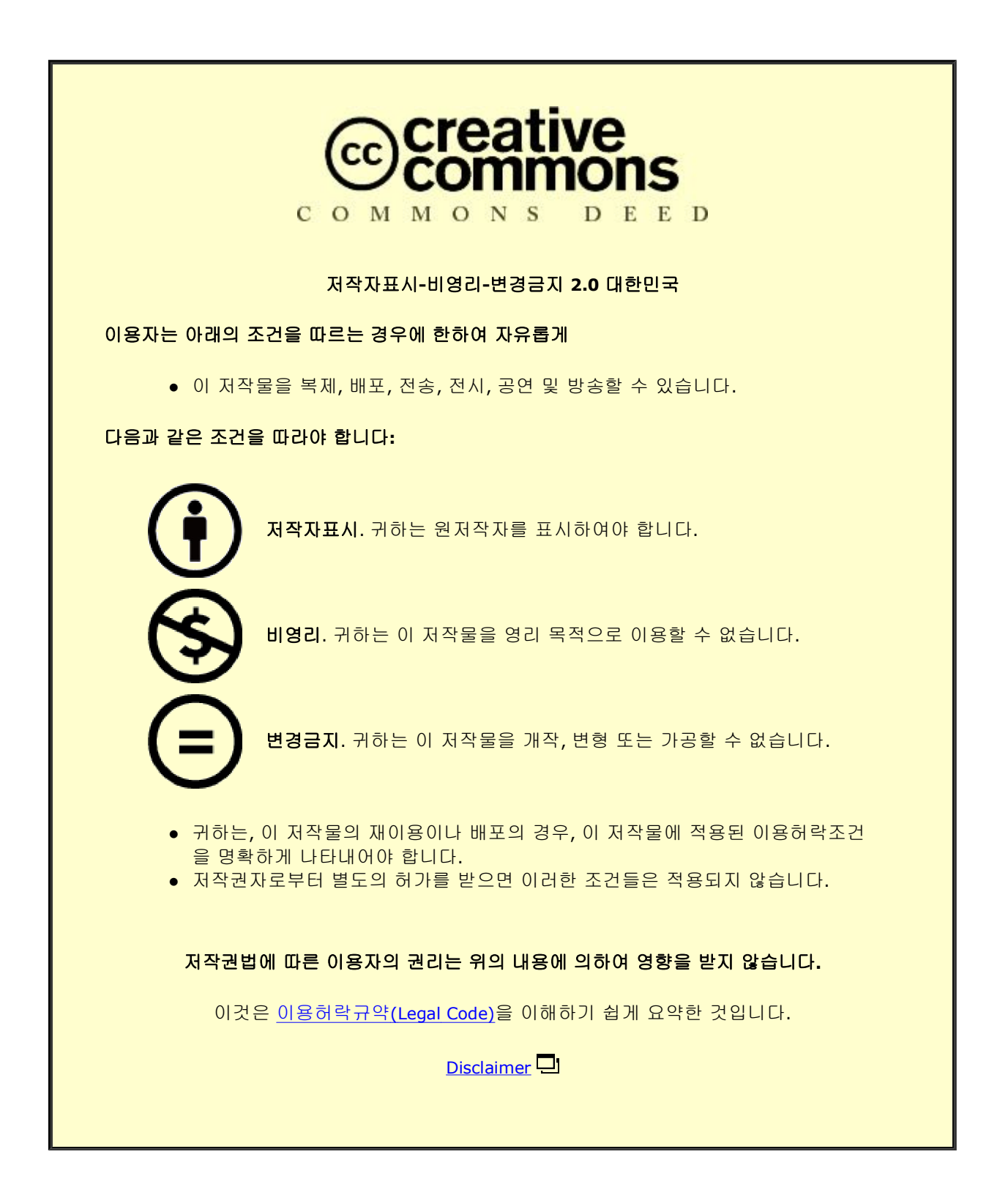

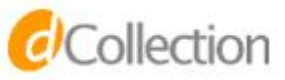

## 석 사 학 위 논 문

# 첼로 연주와 영상의 실시간 연동을 위한 멀티미디어 작품 연구 (멀티미디어음악 작품 <Winter>를 중심으로)

# 지도교수 김 준

## 동국대학교 영상대학원

멀티미디어학과 컴퓨터음악전공

# 손 수 연

# 2 0 1 6

### 석 사 학 위 논 문

첼로 연주와 영상의 실시간 연동을 위한

멀티미디어 작품 연구

(멀티미디어음악 작품 <Winter>를 중심으로)

# 손 수 연

# 지도교수 김 준

이 논문을 석사학위논문으로 제출함

### 2015년 12월

손수연의 음악석사학위(컴퓨터음악전공) 논문을 인준함 2016년 1월

- 위원장 정 진 헌
- 위 원 박 상 훈
- 위 원 김 준

### 동국대학교 영상대학원

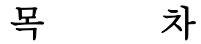

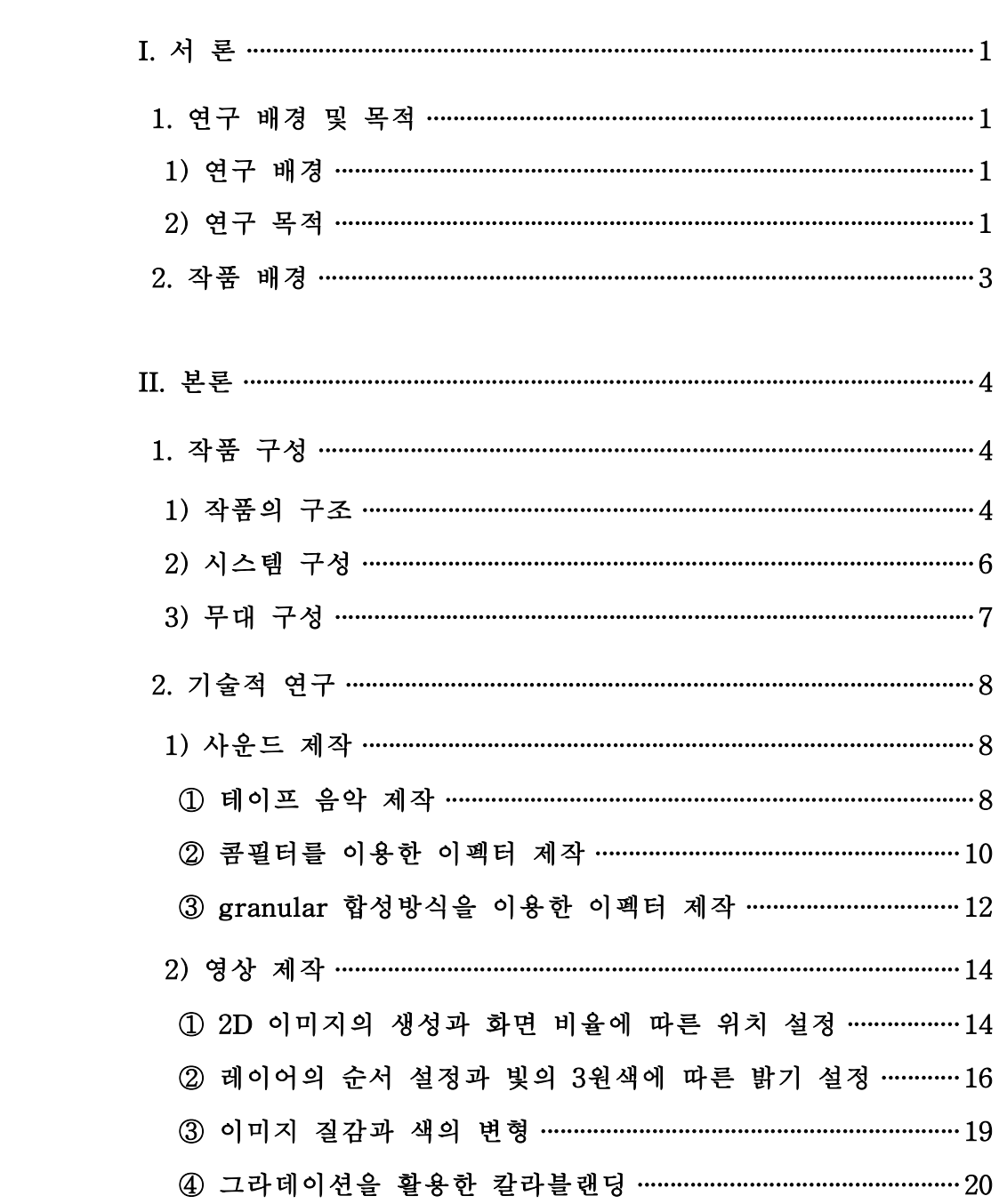

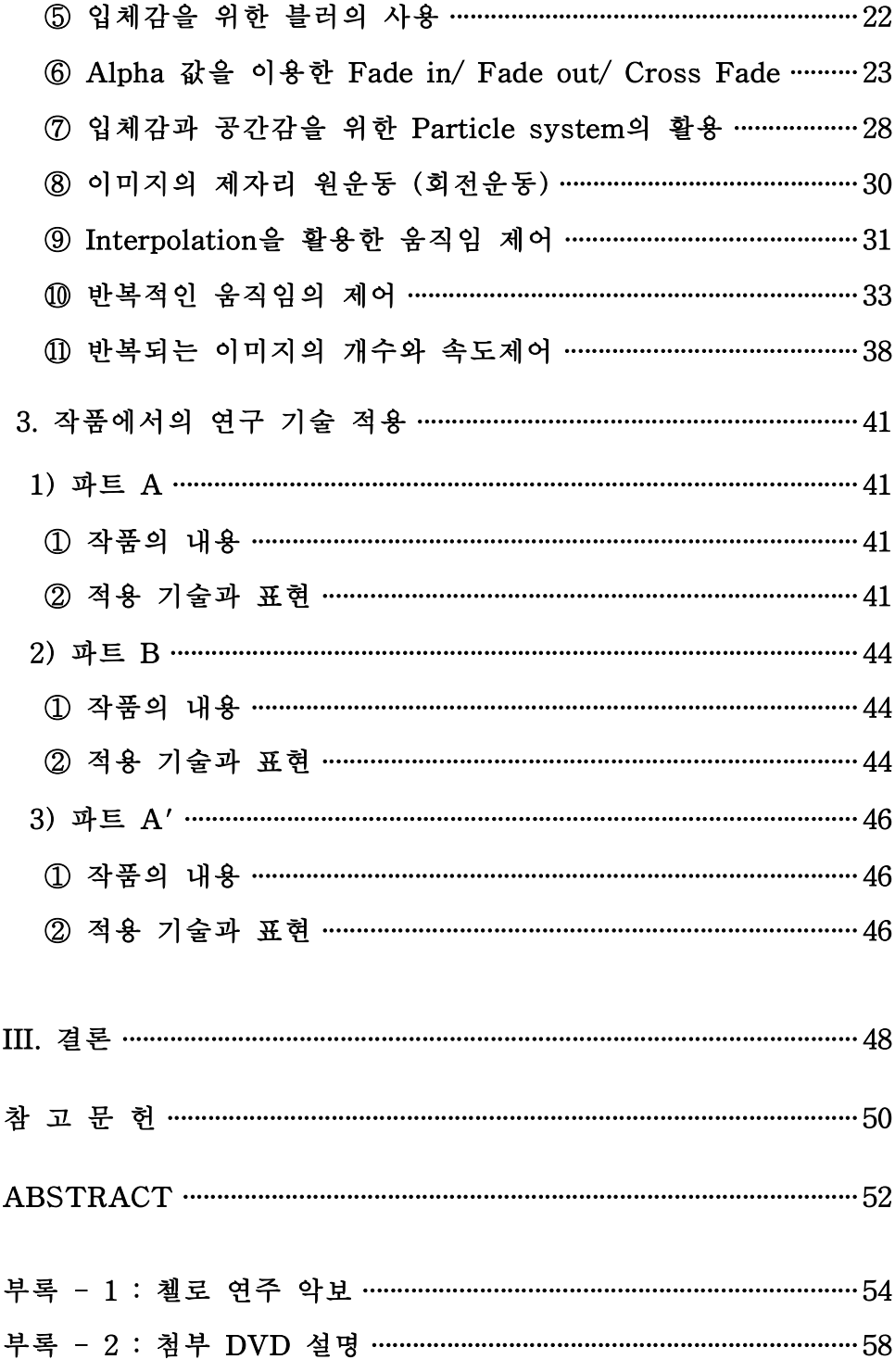

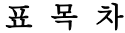

<표-1> 작품 <Winter>의 작품 구조 ………………………………………………………5

# 그 림 목 차

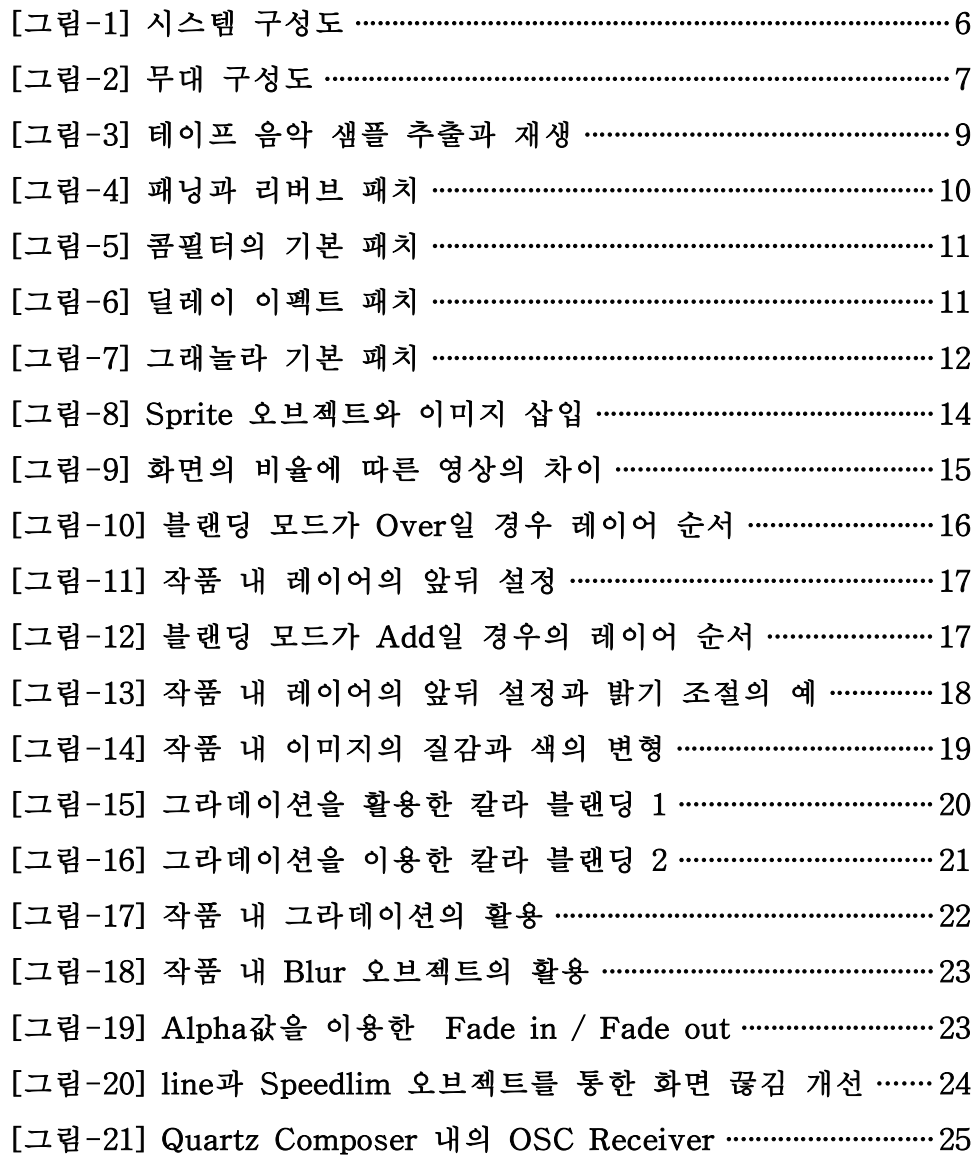

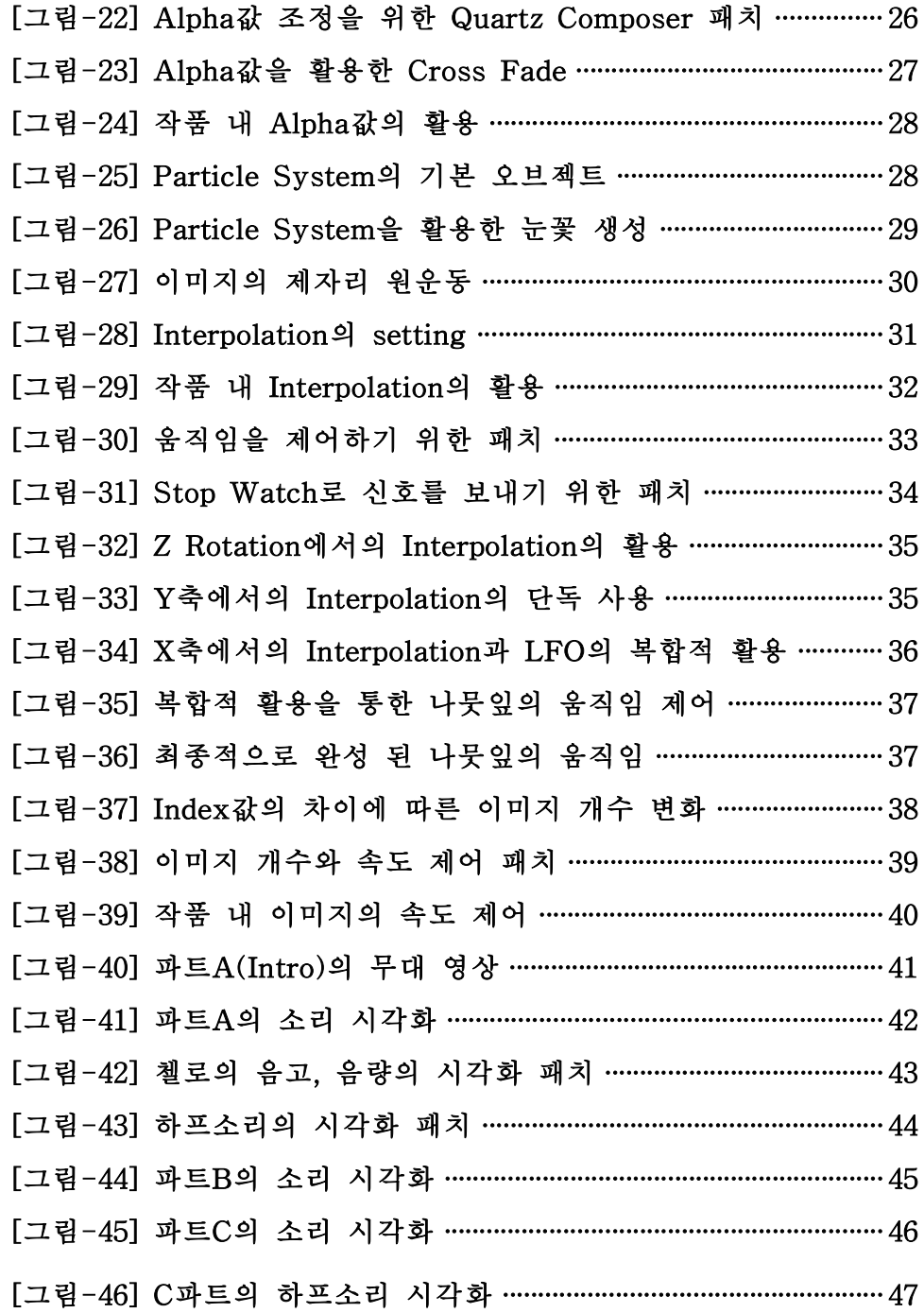

### Ⅰ. 서론

### 1. 연구 배경 및 목적

#### 1) 연구 배경

우리는 시각을 통해 시각 외의 다양한 감각을 느낄 수 있는데 그림의 색채를 통해 맛을 느끼기도 하고, 크기나 모양의 차이로 소리의 크기나 특정한 느낌을 받기도 한다. 반대로 음악을 들으며 그것을 색으로 표현 할 수도 있으며, 크기나 모양으로 그려 낼 수도 있다. 이렇게 서로 다른 감각이 동시에 작용하는 것을 공감각이라 일컫는데, 공감각 중에서도 정 보 습득의 가장 큰 수단인 시각과 청각에 대한 연구는 아주 오래 전부터 이루어져 왔다. 20세기에 이르러서는 다양한 예술가들에 의해 음악과 미 술 간 서로의 영역을 넘나드는 다양한 표현가능성에 대한 시도가 활발하 게 이루어지고 있으며 특히 소리의 시각화 또는 시각의 소리화에 대한 시도가 가장 많이 이루어지고 있는데 본 논문에서는 그 중에서도 첼로연 주를 통한 소리의 여러 가지 시각적 표현 방법에 대해 연구하였다.

#### 2) 연구 목적

음악 또는 소리, 미술 또는 그림 이러한 것들을 따로 놓고 보았을 때 관객들 각각의 정신적, 심리적 상황 등에 따라 다양하게 받아들여지게 된다. 소리를 예로 약속 장소에서 누군가를 기다리는데 문이 열리는 소 리가 난다면 분명 그때의 소리는 즐거운 느낌을 주는 소리가 될 것이며, 영화관에서 공포영화를 보고 있는데 문 열리는 소리가 들린다면 무서운

 $- 1 -$ 

정서를 전달하는 소리가 될 것이다. 또한, 캠퍼스의 중심에 한 가지 줄이 그려져 있다고 가정 했을 때, 어떤 이는 그 것을 지팡이로 볼 수도 있고 어떤 사람은 그 것을 볼펜으로 볼 수도 있다. 이렇듯 각각의 사람은 자 신이 처한 상황과 다양한 환경에 의해 상이한 해석을 하게 된다. 음악 또는 미술을 받아들이는 것 역시 이와 다르지 않다. 물론 이것이 음악이 나 미술과 같은 예술의 매력이기도 하지만, 작가의 의도와 다를 수 있다 는 오류도 동시에 내포하고 있다. 음악의 시각화는 이러한 오류를 최소 화 할 수 있는 수단으로 작가의 의도가 더욱 정확히 전달 될 수 있도록 하며, 나아가 음악이 가지지 못하는 시각적인 힘을 빌려 관객들의 집중 력을 향상시킬 수 있는 장점을 지니기도 한다.

본 작품 <Winter>에서는 작가가 의도한 음악적 표현을 보다 효과적으 로 전달하기 위해 첼로 소리의 실시간 분석 및 데이터를 이용한 시각화 를 시도하였다. 한편 다양한 첼로 소리의 변화를 위해 Max/MSP1)를 이 용한 다양한 이펙터를 제작하였다. 소리 변화에 대한 음악이란 주관적인 매체를 그림을 통해 의도적으로 보여 지게 함으로써 전달하고자 하는 의 미가 조금 더 뚜렷해 질 수 있도록 하였다.

<sup>1)</sup> Max/MSP는 Cycling74가 개발한 응용프로그램으로 MIDI, 오디오, 또는 비디오 데이 터의 통합적 관리, 제어가 가능한 다양한 오브젝트를 제공한다.

### 2. 작품 배경

작품 <Winter>는 사랑하는 이의 갑작스런 죽음으로 인하여 그 상황을 받아들일 수 없는 '나'의 여러 심적 변화들을 그린 작품이다. 그를 잃은 그 순간의 상실감과 허탈감을 시작으로 그를 잊지 못해 옛 추억 속에서 그를 찾아 해매이며 그리워하는 '나', 그리고 결국은 힘들지만 사랑하는 이에 대한 집착과 미련을 버리고 그가 조금이나마 마음 편히 떠날 수 있 도록 그를 보내는 '나', 이렇게 세부분으로 나누었으며 이를 겨울이라는 계절에 빗대어 표현하였다.

본 작품에서 소리는 Max/MSP, 영상은 Quartz Composer 2)를 사용하여 제어하였으며, 첼로의 오디오 신호를 컴퓨터에서 데이터로 변환시키고 이 값을 Quartz Composer로 보내어 실시간으로 영상을 제어하였다.

<sup>2)</sup> Apple에서 제공하는 실시간 영상 처리 프로그램이다.

### Ⅱ. 본 론

#### 1. 작품 내용

#### 1) 작품의 구성

이 작품은 첼로 연주와 영상의 실시간 연동을 통한 멀티미디어 작품으 로 첼로 솔로 곡이지만 A와 A' 파트의 특정 부분에서는 첼로 연주만으 로 부족한 화성을 채우기 위하여 하프를 사용하였다.

작품의 음악적 구조는 크게 A-B-A' 세도막형식으로 이루어져 있으며 A파트와 A'파트는 하프소리가 테이프 음악으로 쓰이고 있고 전체적으로 선율이 느린 반면 B파트는 테이프 음악이 없고 A와 A'파트에 비해 조 금 더 움직임이 많아 구조상의 대비를 이룬다.

영상은 세도막 형식을 가진 음악적 구조가 잘 드러날 수 있도록 음악적 구조를 따라 세 파트로 구성하였는데 A파트는 눈꽃이 휘날리고 나무에 매달려 있는 나뭇잎이 하나씩 떨어지며 겨울이 왔음을 알려주며 이는 '나'의 마음도 추운 겨울처럼 차가워짐을 뜻한다. B파트는 어둠속에 빽빽 이 들어서 있는 겨울나무들과 뿌연 안개 그리고 숲을 밝히고 있는 반딧 불이 묘하게 어우러진다. 어두운 겨울나무 숲은 나의 침울한 마음을, 그 곳을 밝히는 반딧불은 그리워하는 대상 즉 죽은 이의 영혼과 내 머릿속 그와 함께한 추억 조각들을, 안개는 나의 시야를 가리는 눈물을 표현한 다. 배경을 무채색3) 계열을 사용하고 파티클 또한 원색4)을 배제한 낮은 채도의 색깔을 사용함으로 써 겨울의 느낌을 더 강하게 만들었다. 마지 막으로 A'파트는 나무와 태양 그리고 반딧불로 전달하고자 하는 의미를

<sup>3)</sup> 무채색이란 백색에서 회색을 거쳐 흑색에 이르는 것을 뜻한다.

<sup>4)</sup> 원색이란 다른 색의 혼합으로 지각되지 않고 그 자체로 고유한 것으로 지각되는 색으 로 흔히 빨강, 노랑, 초록, 파랑을 원색으로 일컫는다.

표현하고자 하였는데 반딧불이 하늘로 올라가는 장면은 죽은 이에 대한 추억들을 '나'의 마음속에서 떠나보냄을 뜻하며 태양은 땅이 아닌 하늘에 있는 것으로 저승을 뜻한다. 저승을 태양에 빗댄 이유는 죽은 이가 더 좋은 곳으로 갔으면 하는 나의 바램을 뜻하며, 태양 아래 나뭇가지에 생 겨나는 잎사귀는 그에게 받았던 무조건적인 사랑과 행복했던 시간들에 감사하며 그가 항상 내게 바랬던 그 모습으로 더욱 성장하며 살아갈 '나' 를 뜻한다. 전반적으로 그리움의 정서를 표현하고 있으며 파트별로 표현 하고자 하는 감정이 조금씩 다르다.

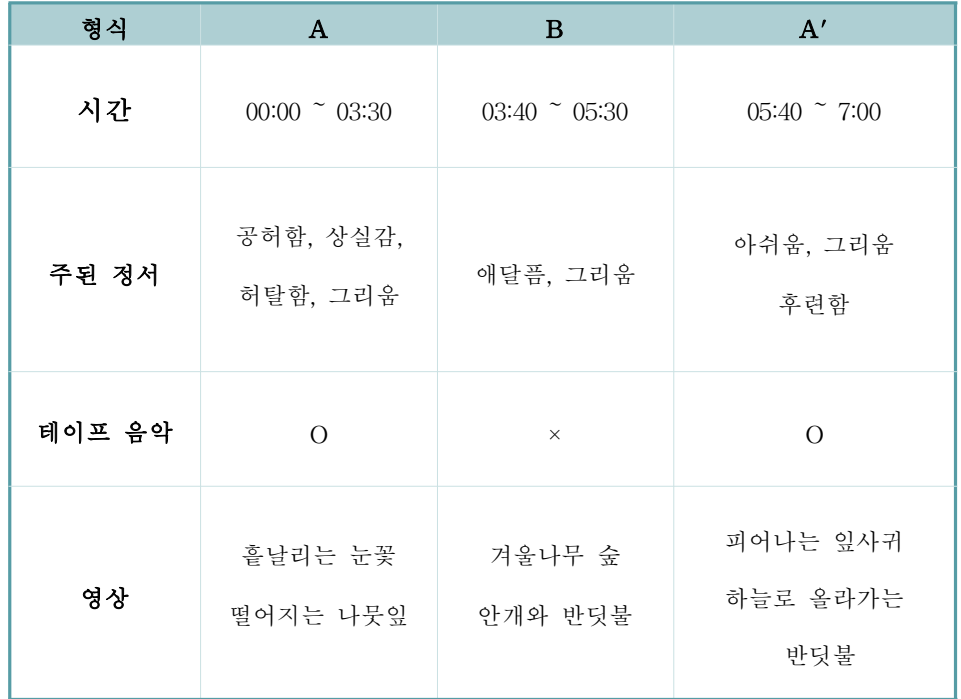

<표-1> 작품 <Winter>의 작품의 구조

#### 2) 시스템 구성

첼로 연주자의 사운드가 마이크를 통해 컴퓨터로 들어와 신호 및 데이 터를 수집하고 분배하게 된다. 이 때 소리의 신호는 MSP의 analyzer~ 오브젝트5)로 실시간 분석이 되어져 음의 높낮이, 음량, 어택(attack)등 의 데이터가 생성된다. 이러한 데이터들은 Quartz Composer 내로 전송 되어져 영상을 생성시키고 제어를 하게 되며 프로젝터를 통해 출력되어 진다. 분석을 위한 사운드 데이터 외에 본래 첼로 사운드와 MSP에서 프 로세싱을 거친 사운드가 함께 스피커로 출력되어 지며, 프로세싱 된 사 운드의 데이터 또한 Quartz Composer로 전송되어 영상을 제어시키게 된다.

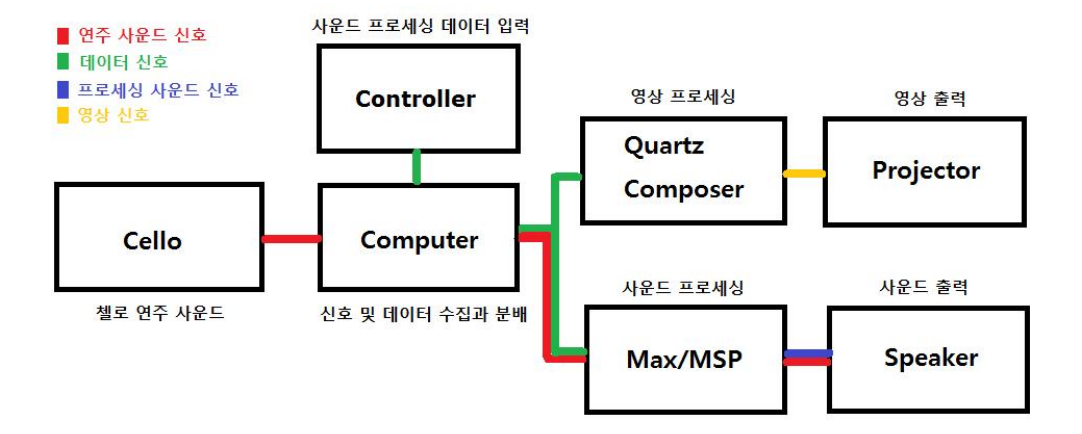

[그림-1] 시스템 구성도

<sup>5)</sup> analyzer~는 실시간으로 사운드의 음고, 음량, 배음등을 분석해 주는 오브젝트이다.

### 3) 무대 구성

전체적으로 왼쪽에 그림이 치우쳐져 있기 때문에 스크린 영상과 무대 위 첼로의 전체적인 균형을 위하여 첼로를 오른쪽에 배치하였다. 또한 관객석에서 시각과 청각이 일치할 수 있도록 오리지날 첼로 사운드가 약 간 오른쪽에서 들리도록 구성하였으며 프로세싱 된 사운드는 그와 반대 로 약간 왼쪽에 위치하도록 하여 소리의 균형을 맞추었다.

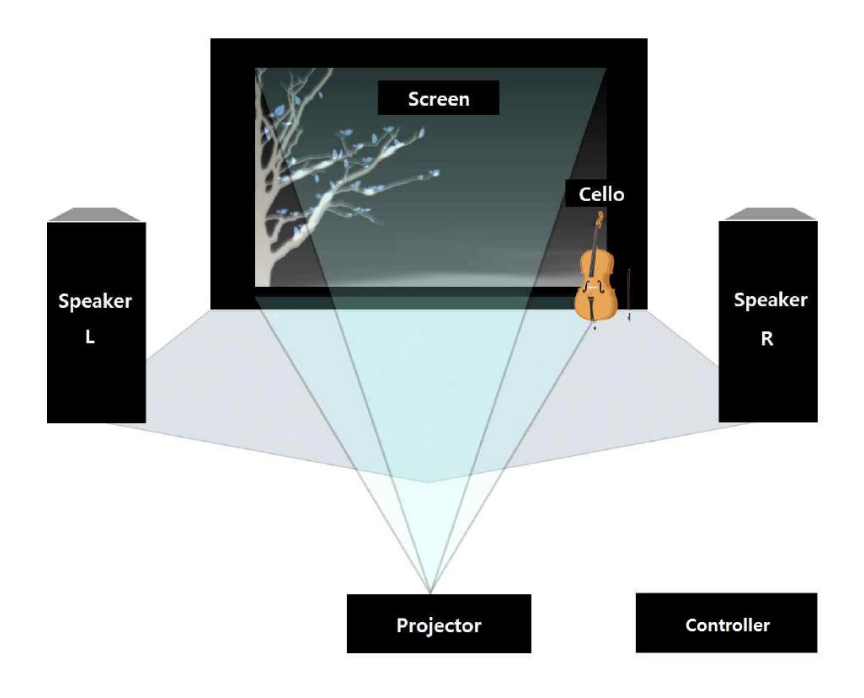

[그림-2] 무대 구성도

### 2. 기술적 연구

기술 연구는 크게 사운드와 영상으로 나뉜다. 사운드는 cycling74가 개 발한 응용 프로그램인 Max의 음향처리를 맡고 있는 MSP를 사용하였고 주로 콤필터와 granular 합성 방식을 활용하였으며 영상은 Apple의 실시 간 처리 프로그램인 Quartz Composer를 사용하여 2D 이미지의 공간감 과 입체감 그리고 움직임 제어 등을 연구하였다.

#### 1) 사운드 제작

#### ① 테이프 음악(tape music) 제작

음악의 A와 A'파트의 특정 부분에서 첼로 연주만으로 부족한 화성을 채우기 위하여 하프를 사용하였는데 이 때 사용한 하프 소리는 시퀀서 Logic6)에서 샘플러 기반의 VSTi 7) Ochestral Essential의 하프소리를 사 용해 만들었다. 전체 곡에 있어 정확한 박자보다 섬세한 표현이 더 중요 하기 때문에 첼로 연주자가 박자에 구애받지 않고 유연하게 연주할 수 있도록 하프가 첼로에 맞춰 연주하게 하였다. [그림-3]은 하프가상악기 를 이용해 만든 반주 샘플을 개별로 추출하여 재생시키는 방법이다.

<sup>6)</sup> Logic이란 애플사의 시퀀서 프로그램으로 미디 파일의 녹음·편집·재생을 담당하는 프 로그램이다.

<sup>7)</sup> VSTi란 음색을 만드는 가상의 악기를 뜻한다.

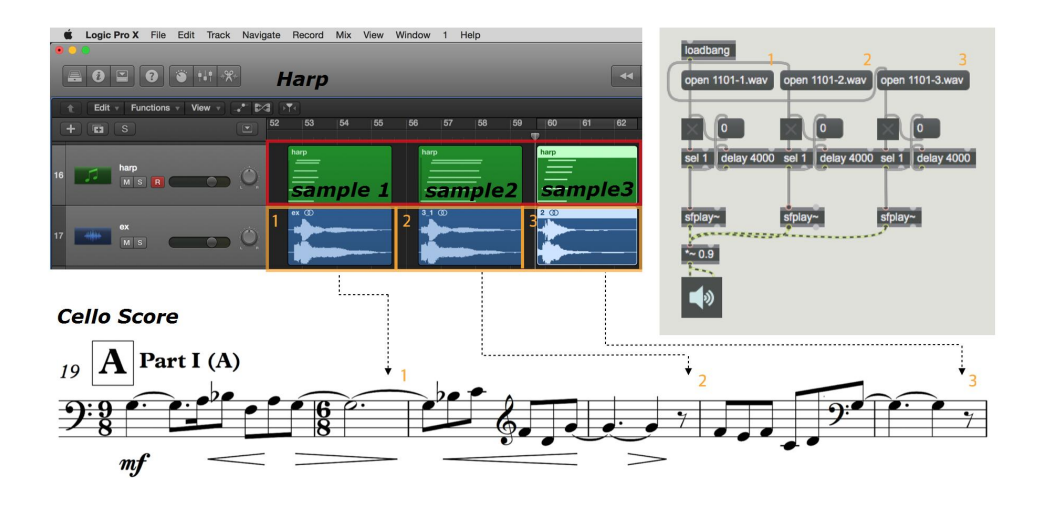

[그림-3] 테이프 음악 샘플 추출과 재생

또한 테이프 음악의 공간감과 실제 공연장에서 마이크로 들어오는 첼로 소리의 공간감이 다르기 때문에 [그림-4]와 같이 테이프 음악 내 악기인 하프와 실제 공연장에 있는 첼로의 리버브8)를 따로 분리시켜 공간감을 통일시켰으며 사운드의 균형을 위해 패닝9) 또한 다르게 하였는데 우측 에 첼로의 드라이 사운드, 좌측에 프로세싱 된 첼로의 사운드, 중앙에 테 이프 음악을 두어 전체적인 균형을 맞추었다. 작품에 사용된 리버브는 Huddersfield University의 AlexHarker가 제작한 IR 리버브를 사용하였 으며 이는 무료로 사용할 수 있도록 오픈되어 있고 총 6개 공간의 IR을 제공한다. IR이란 impulse response의 약자로 어느 특정장소의 공간감을 그대로 샘플링10)하여 각 잔향의 반응들을 포함하고 있는 데이터를 말하 는데 이 IR 사용 시 실제로 그 장소에서 연주하는 것과 같은 공간감을 얻을 수 있게 되며 사운드의 퀄리티가 높다는 장점이 있는 반면 컴퓨터

<sup>8)</sup> 리버브란 잔향을 이용한 공간감을 표현할 수 있는 기기이다.

<sup>9)</sup> 패닝이란 소리와 이미지를 한쪽에서 다른 쪽으로 움직이는 것을 말한다.

<sup>10)</sup> 샘플링이란 형식으로 존재하는 자연음을 컴퓨터 등 디지털 장비를 통해 사용하기 위 해 디지털 신호로 변환하는 과정이다.

의 CPU11)를 많이 차지한다는 단점을 가지기도 한다.

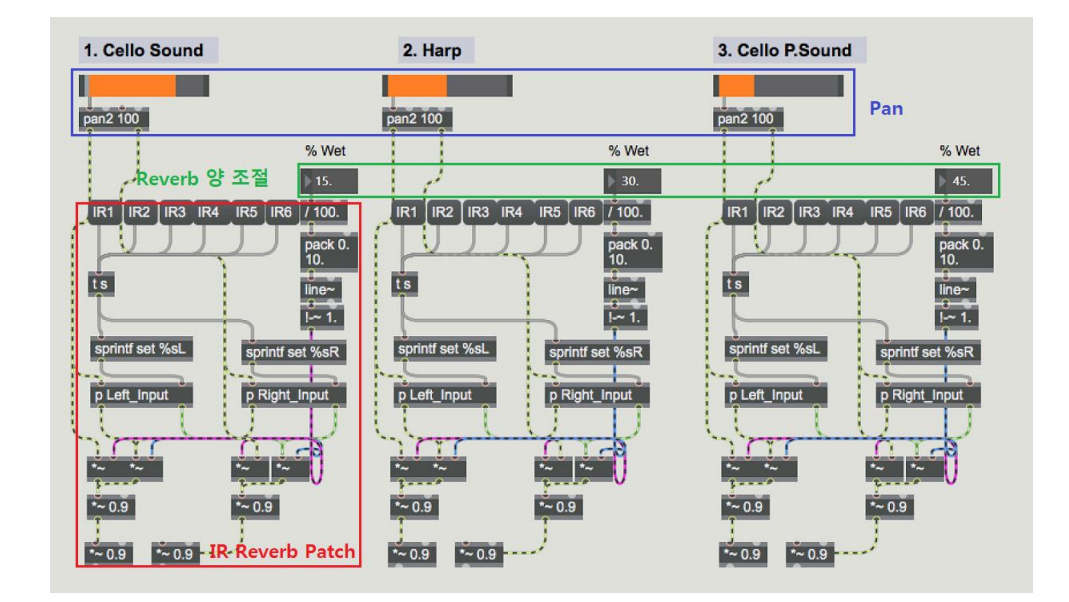

[그림-4] 패닝과 리버브 패치

#### ② 콤필터를 이용한 이펙터 제작

콤필터란 마이크로 직접 입력되는 직접음 이외에 반사음이 더해지면 주 파수특성이 변하고 음색이 왜곡 되는 것인데 이는 꼭 빗 모양을 하고 있 다고 해서 comb-filter 라 한다. 이 콤필터 이펙터는 딜레이12)타임을 실 시간으로 조정하였을 때 음색이 미세하게 변화하는데, 주로 이 딜레이 타임과 피드백13) 게인을 중점적으로 사용하여 실시간으로 음색적 변화 를 주었다. 금속성 물질과 같은 쇠같이 날카로운 소리가 주된 특징이며 작품 <Winter>에서 주로 추운겨울 느낌과 차갑고 시린 마음을 더욱

<sup>11)</sup> CPU란 컴퓨터의 가장 중요한 부분으로 프로그램의 명령을 해독하여 그에 따라 실 행하는 장치이다.

<sup>12)</sup> 딜레이란 소리를 지연시켜 한 번 또는 여러 번 재생하는 것을 뜻한다.

<sup>13)</sup> 피드백이란 출력의 일부를 입력으로 되돌리는 것으로 하울링도 일종의 피드백이다.

효과적으로 표현하기 위하여 이러한 콤필터 이펙트를 사용하였다. [그림 -5]는 콤필터의 기본 패치이다.

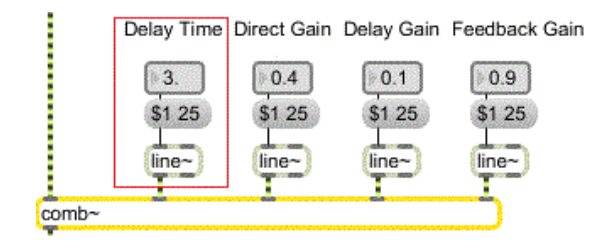

[그림-5] 콤필터의 기본 패치

콤필터에서 변형되어진 사운드는 [그림-6]의 딜레이 이펙트를 거치며 다이렉트 사운드와의 간격이 생기게 된다. 이때 우측으로 패닝 된 첼로 의 드라이 사운드와 좌측으로 패닝 된 첼로의 프로세싱 사운드의 서로 다른 소리의 차이를 더욱 쉽게 인지 할 수 있게 하였으며 또한 피드백을 조정하여 소리가 부드럽게 사라 질 수 있도록 하였다.

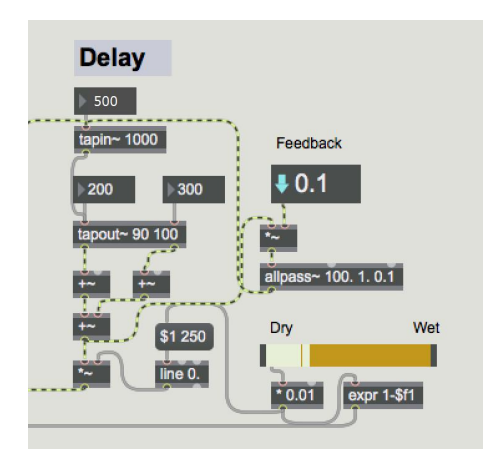

[그림-6] 딜레이 이펙트 패치

#### ③ granular 합성 방식을 이용한 이펙터 제작

granular 합성 방식이란 매우 작은 샘플 조각을 합성함으로써 소리를 만드는 방식으로, Max/MSP에서 munger~오브젝트14)를 사용하였으며, 작품<Winter>의 B파트에서 사용되었다.

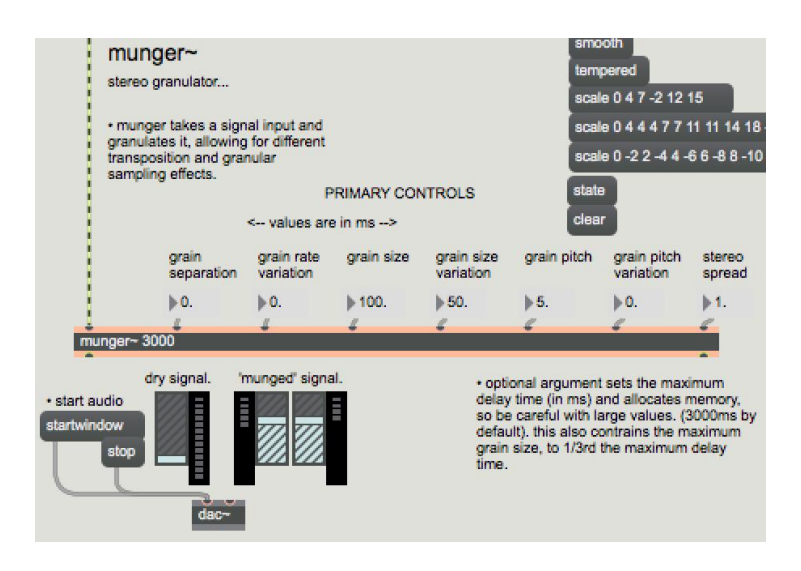

[그림-7] granular 기본 패치

[그림-7]은 munger~의 기본패치인데 이 오브젝트를 거친 소리의 대부 분이 딱딱한 느낌이 강해 전체적인 음악 분위기와 쉽게 합쳐지지 않아 소리가 잘 어우러질 수 있도록 [그림-6]의 딜레이와 피드백을 조절하여 소리를 좀 더 부드럽게 만들었으며, grain size와 grain pitch값 등을 조 절하여 첼로 소리를 다양하게 변형 시켰다. 이를 통해 첼로가 낼 수 없 는 음역 또는 소리들을 만들어 첼로 솔로로는 채워지지 않는 빈 공간들 을 채워 넣었다. 음악의 절정 부분에서 실제로 연주되어지고 있는 첼로

<sup>14)</sup> munger~ 오브젝트는 미국 콜롬비아 대학교의 <Dan Trueman>(1956~)이 제작한 익 스터널 오브젝트이다.

의 드라이 사운드와 그 보다 몇 도 아래에서 연주되고 있는 granular 사 운드가 더해져 다른 음색의 두 가지 악기가 화음을 이루듯이 만들었고 피드백과 리버브 양을 증가시켜 울림을 극대화시킴으로써 앰비언스15) 효과와 같이 소리가 퍼져 나가는 듯한 느낌을 주었다. 이는 몽환적이고 몽롱한 분위기를 유도하였다.

<sup>15)</sup> 앰비언스란 음향 분야에서는 음장감(音場感), 임장감(臨場感) 등 음이 퍼지는 것을 의미한다. 음악의 원음을 스테레오로 재생할 때 약해지는 임장감을 보충하여 완전하 게 만드는 것이 각종 앰비언스 효과이다. 두 개의 채널 스테레오 신호에 시간 차이 (딜레이)나 위상 차이(페이즈 시프트)를 추가하는 인위적인 조작으로 정위를 두 개의 스피커보다 바깥쪽까지 퍼지게 하는 효과를 얻을 수 있다.

#### 2) 영상 제작

영상 제작을 위하여 Quartz Composer를 사용하여 이미지의 생성부터 입체감, 공간감의 구현 방법 그리고 움직임 제어 등 효과적인 이미지의 활용에 대해 연구하였다.

#### ① 2D 이미지의 생성과 화면 비율에 따른 위치 설정

그림의 위치설정과 움직임을 주기위해 가장 먼저 불러와야 할 것이 Sprite16) (built-in patch)인데, 이는 이미지를 만들기 위한 기반, 즉 그 림을 그리는데 필요한 도화지라고 보면 된다. x, y, z축 position설정이 가능하고 너비와 높이 색상도 바꿀 수 있으며, 불러 온 이미지의 모양을 마음대로 바꿀 수 있다. [그림-8]의 Sprite는 기본적으로 흰색의 정사 각형을 생성함을 알 수 있고 이에 사용하고자 하는 이미지를 연결시키면 정사각형의 크기에 맞게 이미지가 삽입되는 것을 알 수 있다.

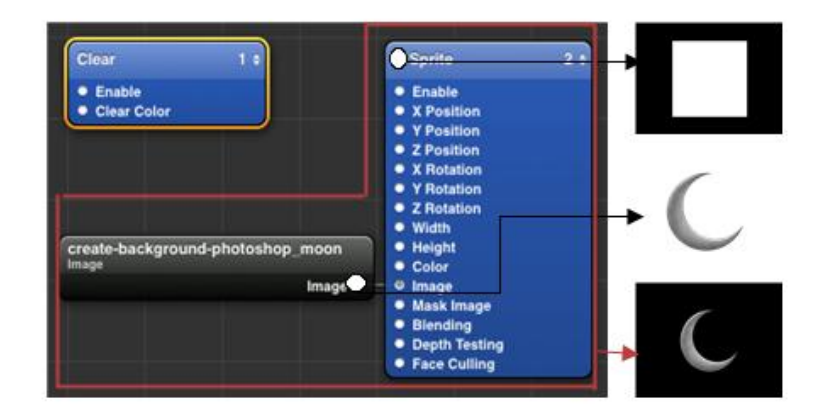

[그림-8] **Sprite** 오브젝트와 이미지 삽입

<sup>16)</sup> Quartz Composer의 오브젝트는 Max/MSP 오브젝트와 구분하기 위하여 밑줄을 그 어 표시하였다.

이미지의 위치는 평면의 화면상에서 x축과 y축에 의해 1차적으로 정 해지게 되는데 이 때 x축은 가로축, y축은 세로축을 결정한다. 전체 화 면의 비율에 따라 최대값과 최소값이 달라지는데 4 : 3 의 비율일 때 x 축의 최소치와 최대치는 -1 ~ +1 이 되며, y축은 -0.75 ~ +0.75 값을 가진다. 화면 비율이란, 출력되는 영상물에 따라 표준으로 규정된 비율을 말하며, 가로세로비라고도 하는데 우리가 대부분 알고 있고 사용하는 비 율은 아날로그 방송의 4 : 3 의 비율이며 디지털 방송이 시작된 이후 16 : 9 , 극장에서 사용되는 2.39 : 1 의 비율이 생겨났다. Quartz Composer 내에서 기본적으로 제공하는 비율은 4 : 3, 16 : 9, 16 : 10, HD720, HD1080 등 이 있으며 자신이 원하는 대로 설정이 가능하며 최대한 스 크린의 비율에 맞게 작업을 해야 한다. 예를 들어 16 : 9 로 작업을 하 다 4 : 3의 비율로 영상을 쏘게 되면 그림이 잘리거나 찌그러지는 사태 가 발생하고 숨겨 놓았던 이미지들이 드러나 자신이 의도하지 않은 화면 이 되어 버리기 때문에 미리 비율을 알고 설정을 해 두는 것이 좋다. [그림-9]는 화면의 비율에 따른 영상의 차이이다.

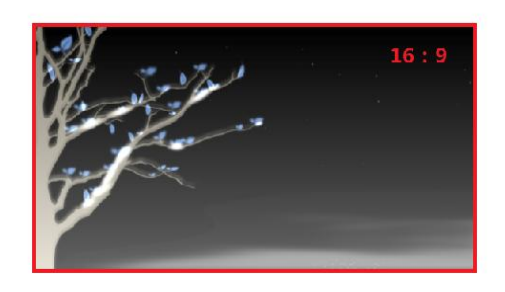

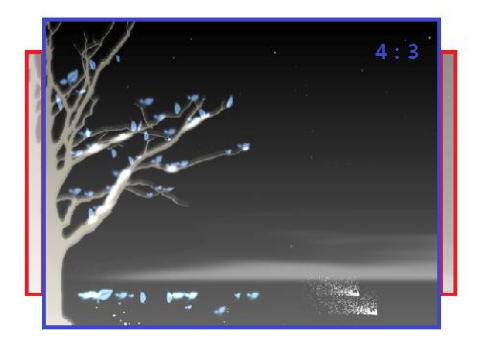

[그림-9] 화면의 비율에 따른 영상의 차이

#### ② 레이어의 순서 설정과 빛의 3원색에 따른 밝기 조정

이미지가 두 가지 이상일 때 반드시 레이어의 순서를 정확히 정해 놓아 야 한다. [그림-10]을 보면 정사각형의 파란색과 빨간색 두 가지의 레이 어가 있는데 Sprite 상단 우측의 숫자를 보면 2와 3이 있다. 1은 기본 배경이 되는 화면으로 항상 고정되어 있으며, 2와 3은 각각의 레이어17) 를 뜻한다. blending 모드가 over일 경우 높은 숫자의 레이어가 가장 위 에 놓이게 되므로 그림 상단은 빨간색이 위쪽에 그림 하단은 파란색이 위에 놓이게 된 것이다.

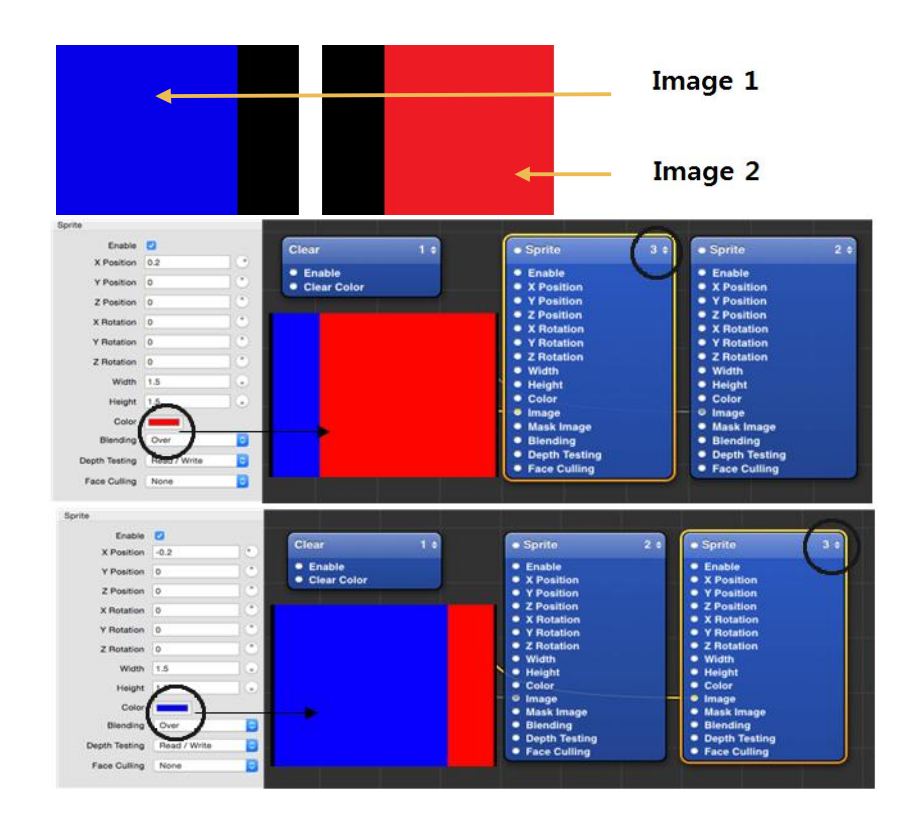

[그림-10] Blending 모드가 Over일 경우 레이어 순서

<sup>17)</sup> 레이어란 한 프레임 내에서 여러 개의 요소들이 각기 다른 움직임 또는 효과 등을 갖는 경우에 각 층을 달리하여 제작하는데, 이 과정에서 각각의 이미지들을 하나씩 분리하여 겹쳐지는 층을 말한다.

[그림-11]은 작품 내 한 부분으로 레이어의 앞뒤를 고려하여 배치하였 다. 좌측의 그림을 보면 나뭇잎이 나뭇가지에 가려져 보이지 않는데 레 이어의 순서를 바꾸어 우측과 같이 나뭇잎이 앞에 놓이게 하였다. 이렇 게 레이어의 앞뒤를 그림의 용도에 따라 설정해 놓아야 한다.

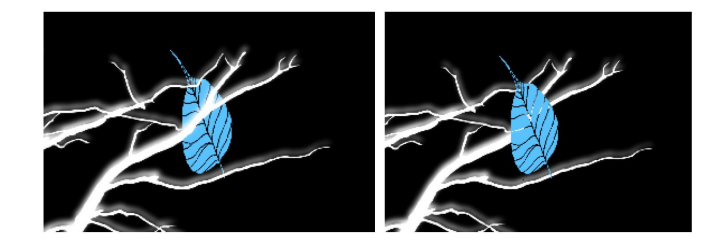

[그림-11] 작품 내 레이어의 앞뒤 설정

add일 경우 앞 레이어와 뒤의 레이어가 겹쳐져서 보이게 되는데 두 레 이어의 겹치는 부분의 색깔은 빛의 3원색18)의 원리에 따라 색상이 바뀌 게 되며 색이 섞일수록 더욱 밝아지며 이 경우 앞과 뒤의 레이어 순서와 는 상관이 없다. [그림-12]를 보면 blending 모드가 add이며 파란색 레이 어와 빨간색 레이어가 겹치는 부분이 분홍색으로 변했음을 알 수 있다.

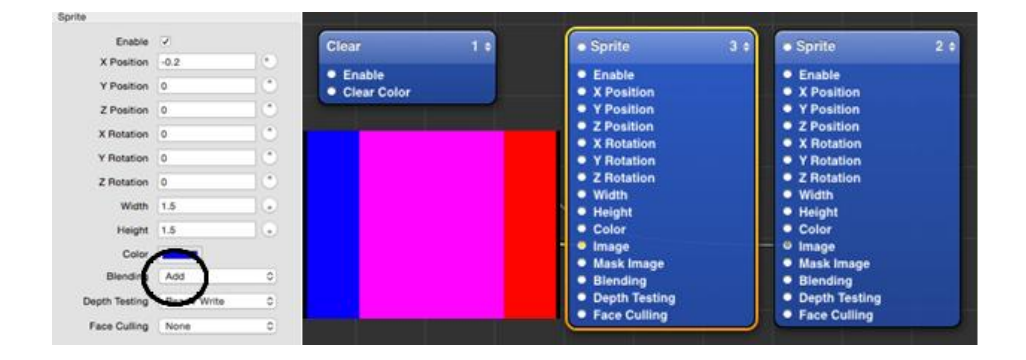

[그림-12] Blending 모드가 Add일 경우의 레이어 순서

18) 빛의 3원색이란 빨강, 초록, 파랑의 3원색으로 색은 섞으면 섞을수록 밝아진다.

본 작품의 B파트에서 이러한 효과를 의도적으로 사용하였는데 [그림 -13]의 첫 번째 겨울나무 숲 배경을 담은 레이어와 두 번째 움직이는 이 미지 레이어의 blending 모드를 add로 설정하여, 두 화면이 겹쳐 질 때 밝아지도록 의도 하였으며 더욱 몽환적인 분위기를 만들어 내었다.

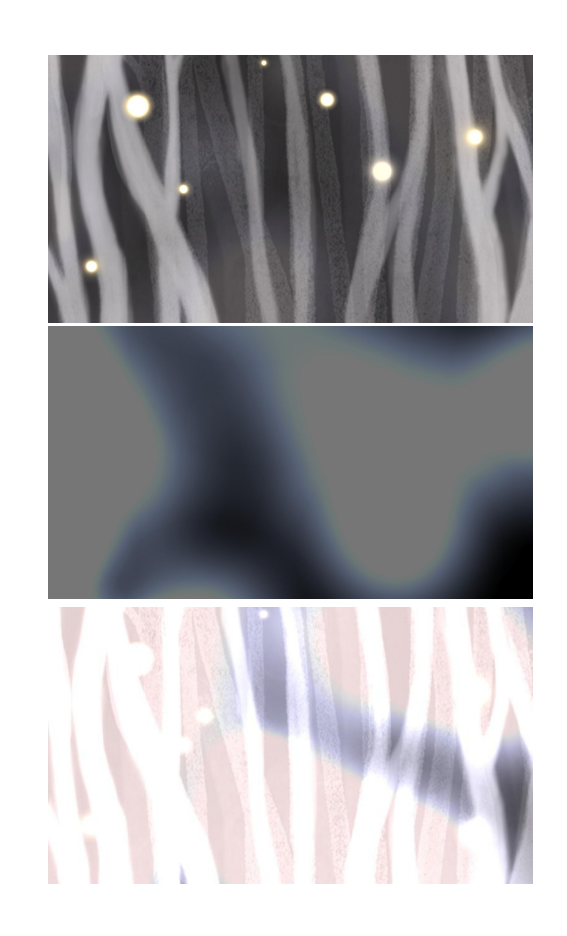

#### [그림-13] 작품 내 레이어의 순서 설정과 밝기 조절의 예

#### ③ 이미지 질감과 색의 변형

어떠한 이미지 위에 다른 질감 또는 색상을 입히고자 할 때 Shaded Material 오브젝트를 사용하면 손쉽게 해결이 가능하다. 이 오브젝트 의 인풋인 image에 내가 사용하려는 이미지를 연결하고 입히고자 하는 질감 또는 색상의 이미지를 shading image에 연결하면 된다. 만약 사용 하고자 하는 이미지가 어두운 색 일 때, 색상의 변화가 어려우므로 이러 한 경우에는 어두운 색을 지닌 이미지를 흰 색상의 이미지로 변화시키면 다양한 색상을 입힐 수 있게 된다. [그림-14] 는 실제 작품에 활용된 색 깔 변화의 예이다. 나무 또한 원래는 검정색이었으나 이러한 방식을 이 용하여 하얀색으로 바꾸어 사용하였다.

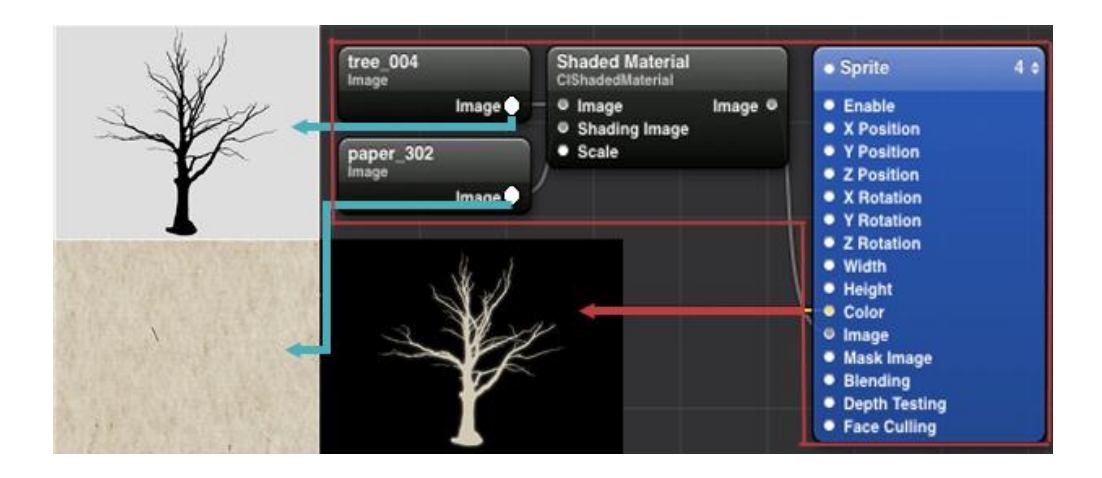

[그림-14] 작품 내 이미지의 질감과 색의 변형

#### ④ 그라데이션을 활용한 칼라 블랜딩

그라데이션이란 한 가지 요소를 점층적으로 확대하거나 반대로 축소함 으로써 변화를 가져오게 하는 방법으로 Quartz Composer의 Gradient 오브젝트를 이용하면 손쉽게 공간감을 구현할 수 있다. 하지만 색공간의 한계가 있어 잘못 사용하면 부드러운 색상 변화가 나타나는 것이 아니라 색의 층이 지게 되므로 이러한 점을 잘 고려하지 않으면 결과물의 질이 저하된다는 단점을 가지기도 한다. [그림-15]는 그라데이션을 활용한 기 본적인 칼라 블랜딩 방법이다.

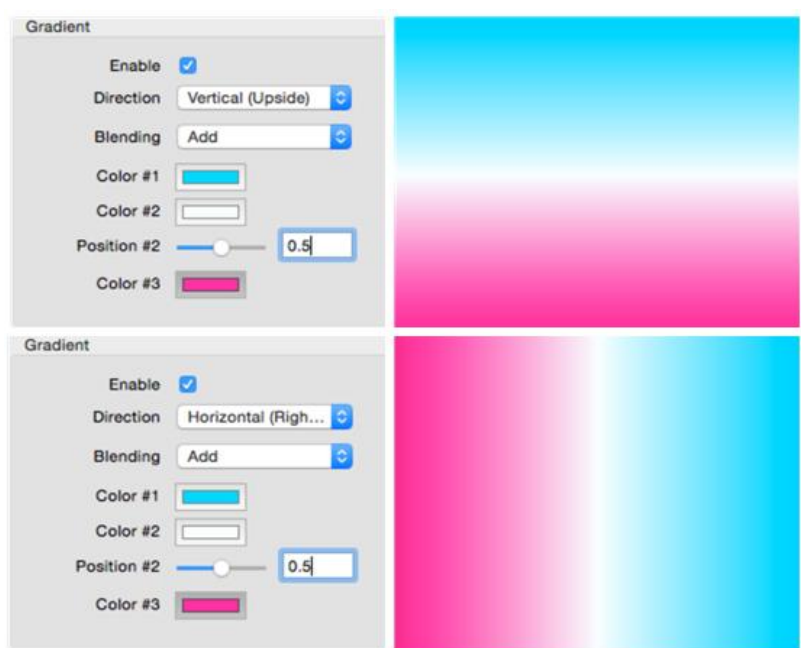

[그림-15] 그라데이션을 활용한 칼라 블랜딩 1

Gradient 오브젝트 내의 파라미터 중 direction은 color #2를 중심으 로 color #1 의 색상의 위치가 좌측 혹은 우측, 위 혹은 아래 중 어디로 부터 시작되게 할 것인지 결정하는 요소이다. 이를 잘 활용하면 바다의 수평선 또는 벽 사이 틈으로 들어오는 빛과 유사한 다양한 이미지를 만 들어 낼 수 있다.

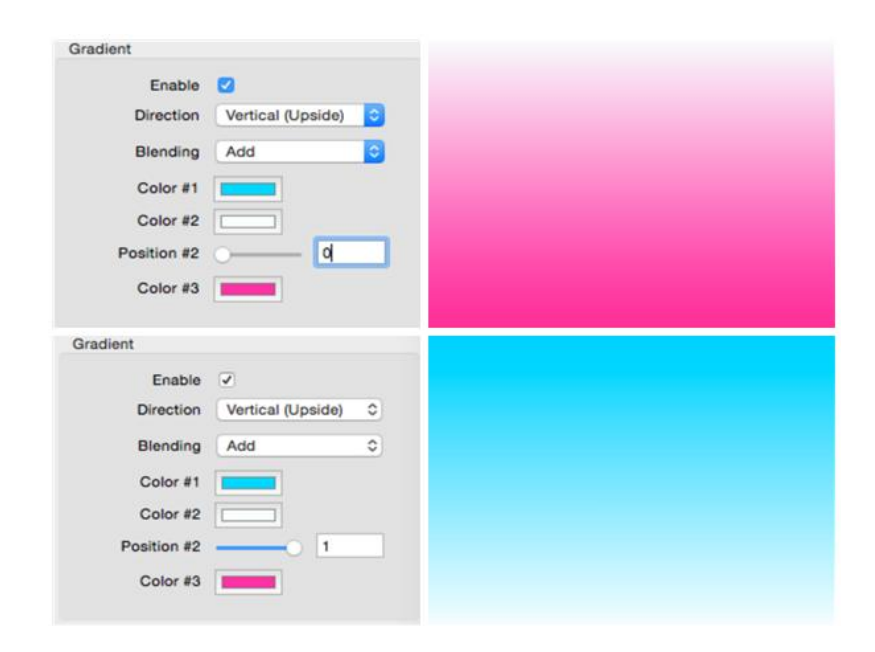

[그림-16] Gradient을 활용한 칼라블랜딩 2

position은 color #2의 중심 위치를 결정하는데, 0에 가까워질수록 위 로 올라가고 color #3 와 그라데이션 되어 지며, 1에 가까워질수록 중심 이 아래로 내려가며 color #1과 그라데이션 되어 진다. 이를 이용해 A 파트와 A'파트의 배경을 입체적으로 보이게 만들었는데 A파트의 color #1의 칼라는 검정 color #2의 칼라는 흰색을 선택하여 위는 깜깜한 밤 하늘 하얗게 쌓인 눈처럼 보이게 하여 공간감을 만들었다. [그림-16]은 작품 내에 적용한 그라데이션 기법이다.

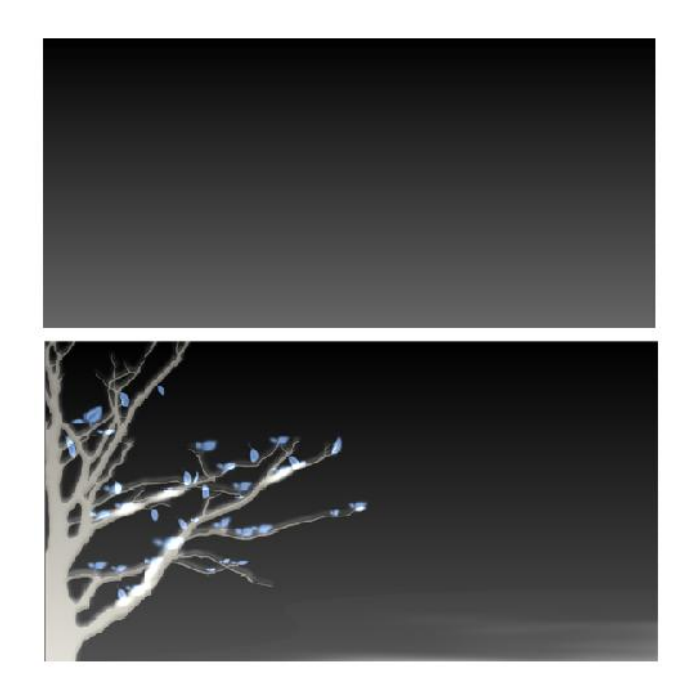

[그림-17] 그라데이션을 이용한 칼라 블랜딩과 작품 내 활용

#### ⑤ 입체감을 위한 블러의 사용

블러는 기본적으로 전체적인 이미지를 흐리게 하는 효과를 가지고 있으 며 이를 잘 활용하면 이미지에 입체감을 더할 수도 있다. [그림-18]은 두 개의 같은 이미지를 동시에 겹쳐 만든 화면인데 하나는 원본 이미지 를 또 하나는 원본에 블러 효과를 더한 이미지를 함께 겹쳐지도록 하였 으며 이는 딱딱해 보이는 나뭇가지를 한결 부드러워 보이게 하였다. 또 한 블러 효과를 더한 이미지를 원본보다 약간 위쪽에 위치하게 하여 나 뭇가지에 눈이 쌓인 것처럼 표현하였다.

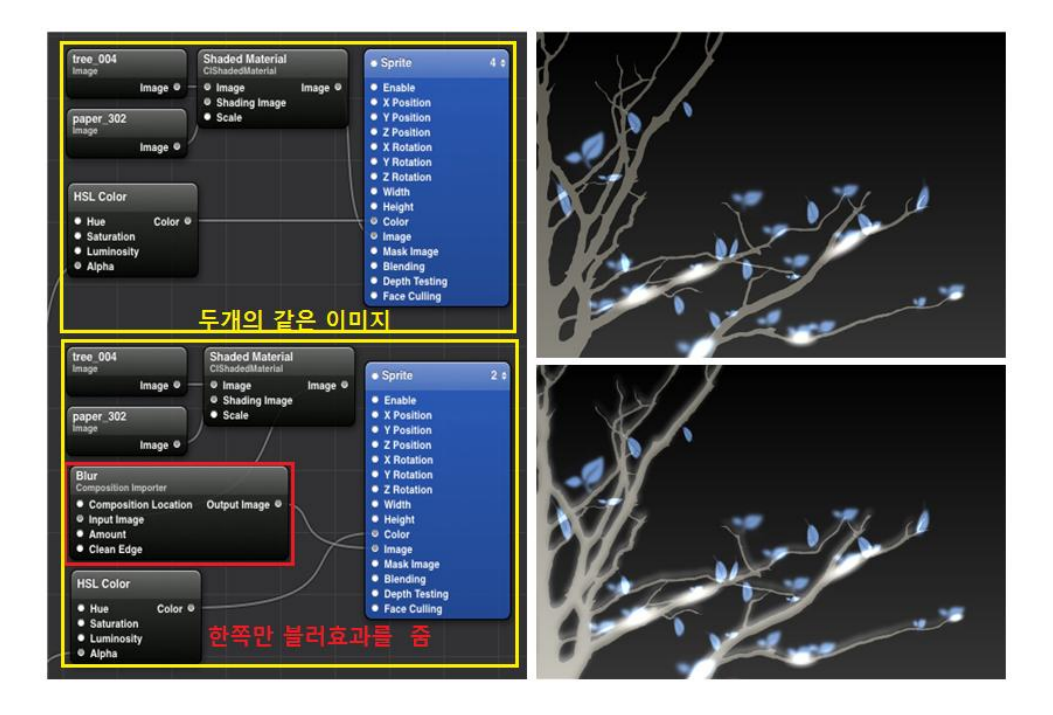

[그림-18] 작품 내 **Blur** 오브젝트의 활용

#### ⑥ Alpha 값을 이용한 Fade in/ Fade out/ Cross fade

이미지를 활성화 시키거나 비활성화 시킬 때 너무 갑작스럽게 생겨났 다 사라지기 때문에 영상을 켜고 끔에 있어 부자연스럽다. 하지만 alpha 값을 활용하면 이 문제를 해결할 수 있다. Quart Composer내의 RGB color19) 의 alpha 값을 사용하여 영상의 fade in과 fade out, cross fade 의 효과를 얻을 수 있다. alpha의 최소값은 0, 최대값은 1이며 0일 때는 아무것도 보이지 않고 1일 때는 이미지가 완전히 보이게 되는데 이 값을 적절히 사용하여 자연스럽게 이미지가 나타났다 사라질 수 있도록 하였 다. [그림-19]은 alpha수치를 0에서 1로 적용한 예 이다.

<sup>19)</sup> RGB 칼라란 빨강, 녹색, 그리고 파랑의 가색 3원색(광)에 대한 줄임말로 삼원색(광) 을 조합해 모든 색을 구현하는 방식을 뜻한다.

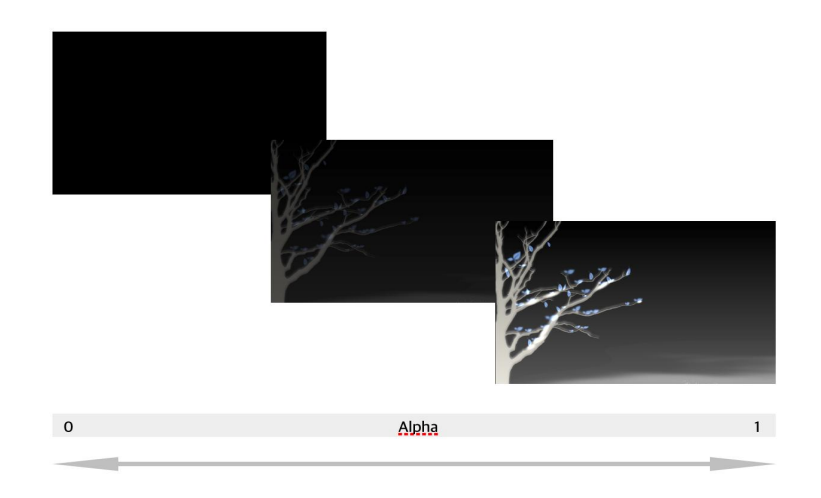

[그림-19] Alpha값을 이용한 Fade in / Fade out

영상의 fade in과 fade out 효과를 위해 우선 Max 패치에서 Quartz Composer로 보낼 데이터를 line 오브젝트를 이용하여 천천히 값이 변 할 수 있도록 설정하였다.

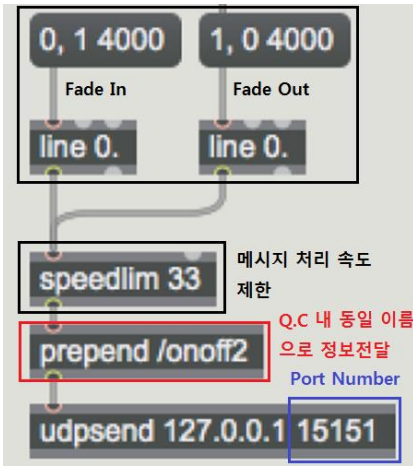

[그림-20] **line**의 사용과 **Speedlim**을 통한 화면 끊김 개선

[그림-20]와 같이 0에서 1까지 또는 1에서 0까지의 숫자 값을 4초 동안 천천히 변화하게 만들어 Quartz Composer 내의 OSC Receiver로 보내 게 되는데 speedlim 오브젝트 없이 그대로 보낼 경우 숫자 값이 계속 변화하는 4초간 전체적인 화면 끊김 또는 화면 떨림 현상이 일어난다. 이는 Max에서 Quartz Composer로 값을 보내는 속도가 Quartz Composer에서 인식할 수 있는 속도를 초과하기 때문에 발생하는 문제이 다. 이러한 문제를 해결하기 위해 처리 속도를 제한하는 speedlim을 사용하였다. line과 speedlim 둘 다 화면의 움직임을 부드럽게 개선하 는데 도움을 줄 수 있는 오브젝트이다. 그 후, 메시지 값들은 prepend 로 들어간다. prepend는 인풋 메시지 값을 저장하고 원하는 곳에 보내 주는 역할을 한다. [그림-20]과 같이 prepend 오브젝트 옆에 /onoff2 라 는 임의의 이름을 정해주면 이 이름에 메시지 값이 저장되어 [그림-21] 의 OSC Receiver로 보내지게 된다.

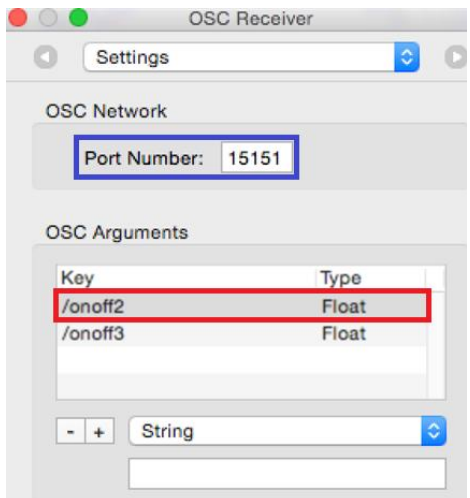

[그림-21] Quartz Composer 내의 **OSC Receiver**

이 때 [그림21]의 OSC arguments 내 동일한 이름을 추가해 주어야만 Max 패치 상에서 실시간으로 저장되어지는 메시지를 Quartz Composer 에서 받을 수 있게 된다. 이름 생성 시 type은 꼭 float으로 설정해야 한 다. 또한 OSC Receiver의 port number는 [그림-20]의 Max 패치 내 udp20)send 오브젝트의 port number와 같아야 한다.

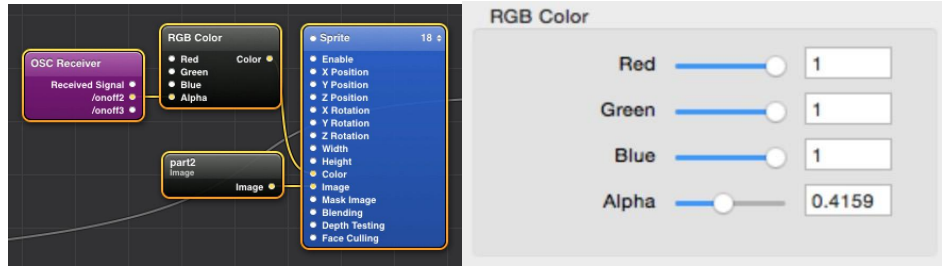

[그림-22] Alpha값 조정을 위한 Quartz Composer 패치

이렇게 OSC Receiver로 받은 데이터 값을 [그림-22]의 RGB Color의 alpha에 연결하여 fade in의 경우 0에서 1, fade out은 1에서 0으로 값을 점차 변화시키며, cross fade의 경우 하나의 이미지는 사라지도록 1에서 0 으로 그와 동시에 하나의 이미지는 생겨나도록 0에서 1으로 변화시켜 장면이 끊어지지 않고 자연스럽게 넘어가도록 하였다. [그림-23]는 작품 내에서 alpha값을 이용한 cross fade 장면이다.

<sup>20)</sup> UDP란 인터넷에서 정보를 주고 받을 때, 서로 주고받는 형식이 아닌 한쪽에서 일방 적으로 보내는 방식의 통신 프로토콜이다.

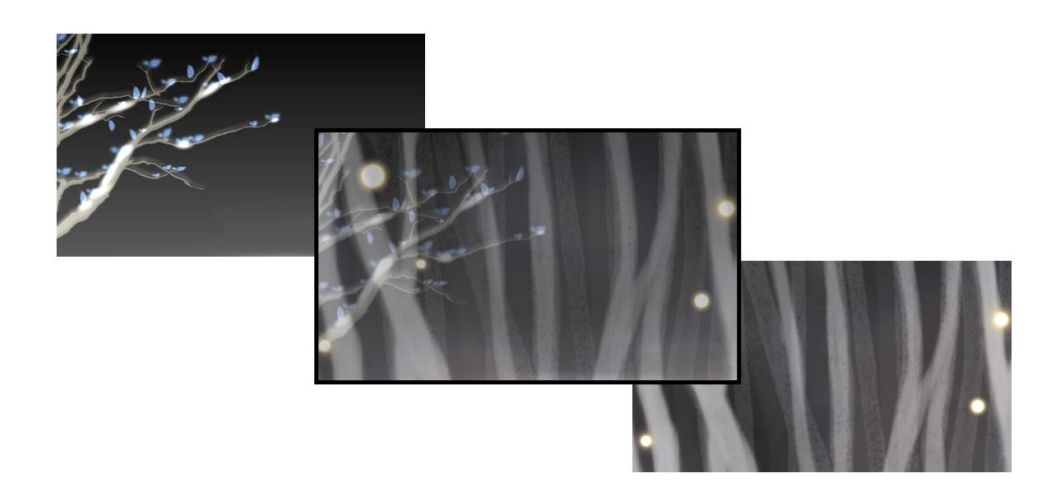

#### [그림-23] Alpha값을 활용한 Cross Fade

이 외에도 A파트에 나뭇가지 위 눈이 쌓이는 장면을 만들기 위해 line 오브젝트를 이용하여 처음엔 나무의 한 부분에 눈이 쌓이고 시간 이 지남에 따라 여기저리 눈이 쌓여가는 모양을 만들었다. [그림-23]을 보면 총 10개의 이미지를 사용했으며 각각의 이미지가 밝아지기까지 4 초라는 시간을 주어 처음 1개 이미지의 alpha값이 4초 동안 0에서 1로 변하면 그 다음차례의 이미지의 alpha 값이 똑같이 반복되는 식으로 설 정 하였다. 그리하여 이 눈이 전부 쌓이는 데는 40초가 필요하게 되었고 나뭇가지에 조금씩 눈이 쌓여가는 것처럼 만들었다. 이 외에도 나뭇잎이 생겨나거나 없어 질 때, 파티클21)을 켰다 끄고 싶을 때 등 자연스러운 on/off를 위해 alpha 값을 필요에 따라 적절히 사용하였다.

<sup>21)</sup> 파티클이란 먼지, 눈, 비 등의 자연 현상을 표현하는 수단으로 사용하는 표면과 체적 이 없는 작은 물체들을 뜻한다.

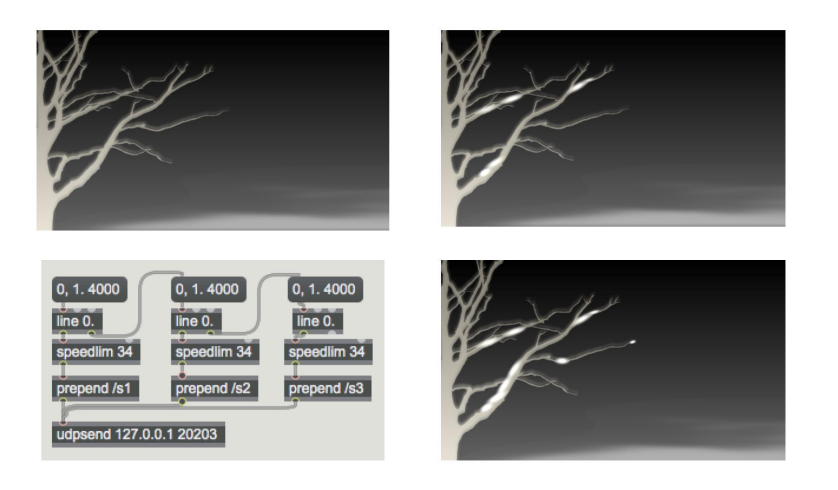

[그림-24] 작품 내 Alpha값의 활용

#### ⑦ 입체감과 공간감을 위한 **Particle system**의 활용

기본적인 파티클 시스템의 오브젝트는 가장 기본적으로 x, y, z축을 설 정이 가능하며 각 축의 범위를 조절하는 최소값과 최대값, 색상, 크기, 중력 등을 설정 가능하다. [그림-25]는 기본 파티클 시스템 패치이다.

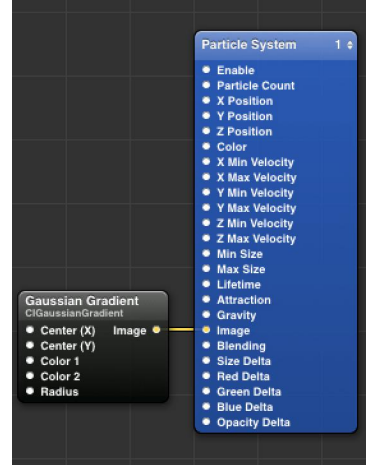

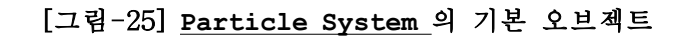

 $- 28 -$ 

기본 파티클은 여러 개의 비슷한 크기와 같은 색상을 가진 네모모양의 그림들이 다닥다닥 붙어있는 양상을 하고 있는데 눈꽃이 내리는 듯한 느 낌을 표현하기 위해 [그림-26]과 같이 우선적으로 네모의 min size 와 max size의 차이를 두어 크기가 모두 다르게 하고, 이 네모 이미지에 Gaussian Gradient22)를 적용하여 동그랗고 흐리게 보이게 하였다. 그 후 시작점을 화면 위쪽 바깥으로 설정 한 후, 중력(gravity) 값을 설정해 줌으로써 위에서 아래로 퍼져 내려오는 모양을 만들어 내었다. 중력 값 은 0일 때 중심에서 파티클이 위, 아래 양 옆으로 골고루 퍼져나가며 값 이 커질수록 파티클이 아래 방향으로 더욱 빨리 내려가며 값이 작아질수 록 파티클이 위쪽으로 더욱 빨리 퍼져나간다.

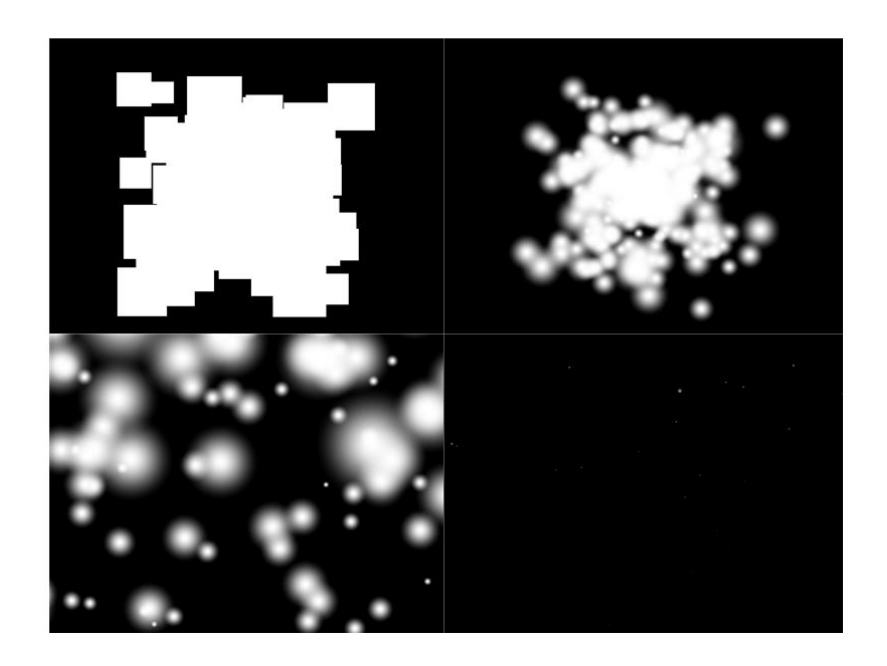

[그림-26] **Particle System**을 활용한 눈꽃

<sup>22)</sup> Gaussian Gradient란 가우시안 필터의 한 종류로 중심으로부터 점층적으로 흐려 지는 오브젝트를 말한다.

#### ⑧ 이미지의 제자리 원운동 (회전운동)

보통 2차원 평면에서의 원운동의 방향은 좌/우회전 (시계반대방향 또 는 시계방향)으로 표현하는데 z rotation 의 값을 조정하여 회전을 시킬 수 있다. 본 작품에서는 나뭇잎 자체에 움직임을 주기 위하여 사용되었 으며 추후 나뭇잎이 떨어지는 모양까지 제어하게 되었다.

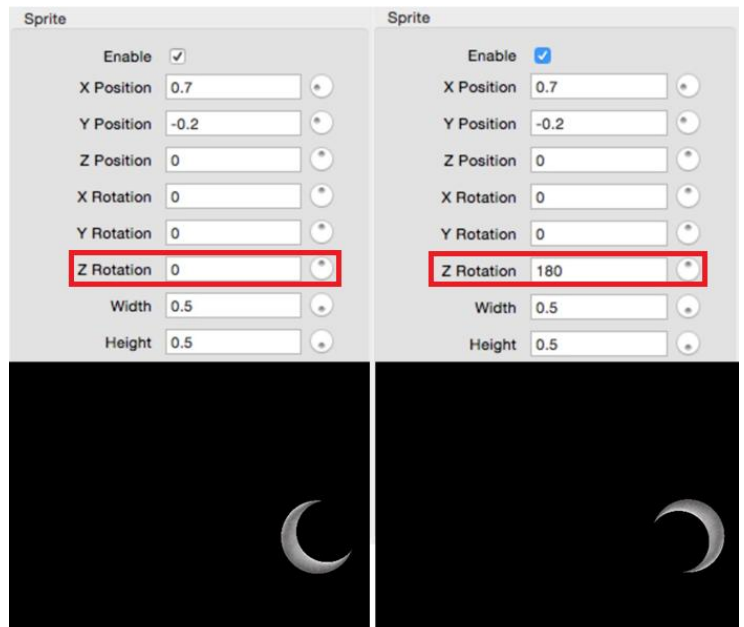

[그림-27] 이미지의 제자리 원운동

[그림-27]의 그림을 보면 x, y position 은 같아 이미지의 위치는 변함 이 없으나 z rotation은 0 과 180으로 달라 그림의 모양이 달라졌다. 이 z rotation값은 최소 0도에서 최대 360도이며, 숫자가 커질수록 반시계 방향으로 움직이게 된다.

#### ⑨ Interpolation을 활용한 움직임 제어

Interpolation이란 한글로는 보간법이라 하며 불연속적인 데이터가 주어 졌을 때 주어진 자료들의 사이 값을 추정하는 방법을 말한다. Quartz Composer에서 Interpolation은 [그림-28]의 좌측 표와 같이 직선보 간(linear)으로 세팅되어 있다. 우선 이러한 보간법은 주어진 두 점 또는 여러 점 사이의 함수 관계를 이용하여 값을 추정하는 방법인데 주어진 점이 (x1, y1)과 (x2, y2) 두 개 일 때 이 두 개의 사이 값을 일차 함수 관계를 이용해 계산되어 지며 주어진 점이 세 개 일 때는 2차 다항식23) 을 이용한 보간법으로 계산되어 진다. Quartz Composer내에서는 사용자 의 편의를 위하여 점이 몇 개 이던지 간에 내가 원하는 지점(curve)을 클릭하면 자동적으로 계산되어져 이미지의 움직임을 다양하게 제어할 수 있다.

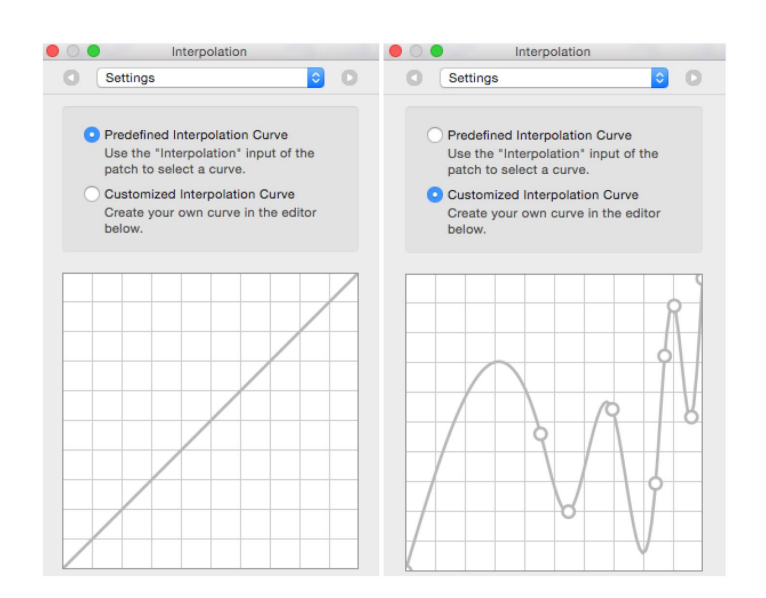

[그림-28] **Interpolation**의 setting

<sup>23)</sup> 2차 다항식이란 선형 미분 방정식의 풀이에 이용되는 특성 방정식의 좌변에 나오는 다항식을 뜻한다.

[그림-29]는 작품 내 A파트의 파티클의 움직임을 만든 것이다.

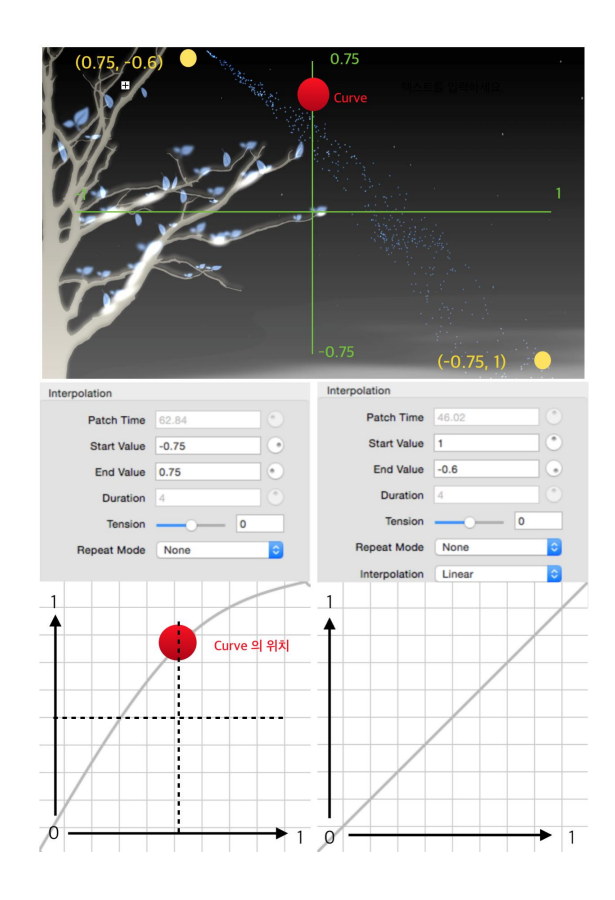

[그림-29] 작품 내 **Interpolation**의 활용

최상단 이미지와 같이 파티클이 직선이 아닌 곡선을 그리며 뻗어나가는 모양을 만들기 위해 Interpolation의 curve를 조절하였다. 먼저 표의 왼쪽은 y축으로 y의 좌표값이 -0.75에서 0.75로 이동하게 되어있고 오른 쪽은 x축으로 좌표값 1에서 -0.6으로 이동하게 하여 오른쪽 하단에서 왼 쪽 상단으로 직선모양의 대각선을 그리게 한 후 curve를 설정해 그 지점 을 기점을 중심으로 곡선을 그리게 하였다. 이는 첼로의 음량 값에 따라 색상이 변하며 음고가 높아질수록 파티클은 작아지도록 설정하였다.

#### ⑩ 반복적인 움직임의 제어

Wave Generator(LFO)란 Intepolation과 함께 움직임을 제어하는 오브젝트이며 Wave Generator(LFO)는 반복 운동을 제어 한다. 본 작 품의 A파트에서 나뭇잎이 좌우로 공기의 흐름을 타고 자연스럽게 떨어 지듯이 표현하기 위해 이 두 가지 오브젝트를 동시에 활용하였다. [그림 -30]은 본 작품 속 나뭇잎의 움직임을 제어하는 Quartz Composer 패치 이다.

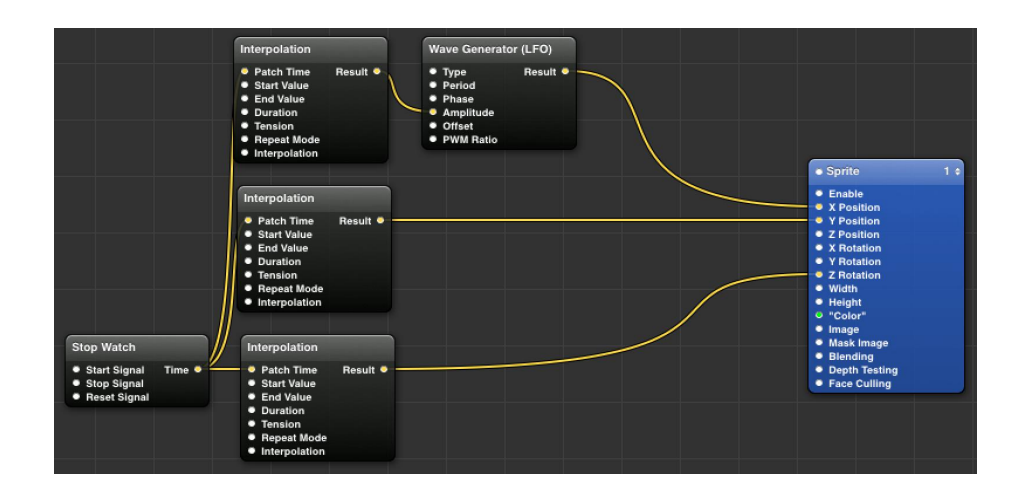

[그림-30] 움직임을 제어하기 위한 Quartz Composer 패치

우선 Stop Watch는 Max 상의 Toggle과 같다. 1 이라는 숫자가 들어 오면 신호를 활성화 시키고 0이라는 숫자가 들어오면 신호를 비활성화 시킨다. [그림-31]은 Quartz Composer로 신호를 보내기 위한 Max 패치 이다.

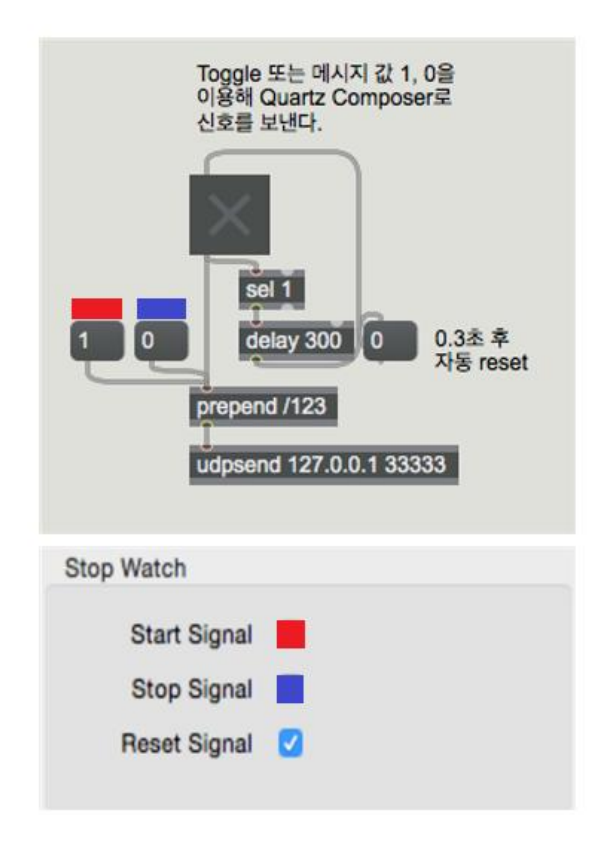

[그림-31] **Stop Watch**로 신호를 보내기 위한 패치

이 신호는 [그림-30]의 Interpolation의 patch time으로 연결되는데 이 patch time은 Max의 metro와 비슷한 개념이라고 보면 된다. z rotation 으로 들어가는 Interpolation의 start value 와 end value를 0도, 360도를 주면 이미지가 한 바퀴를 회전하게 되며 duration이 1일 때 한 바퀴를 도는 시간이 1초, 10일 때 한 바퀴를 도는 시간은 10초가 되 므로 [그림-32]의 이미지를 보면 나뭇잎 이미지가 한 바퀴를 도는데 4초 가 걸림을 알 수 있다.

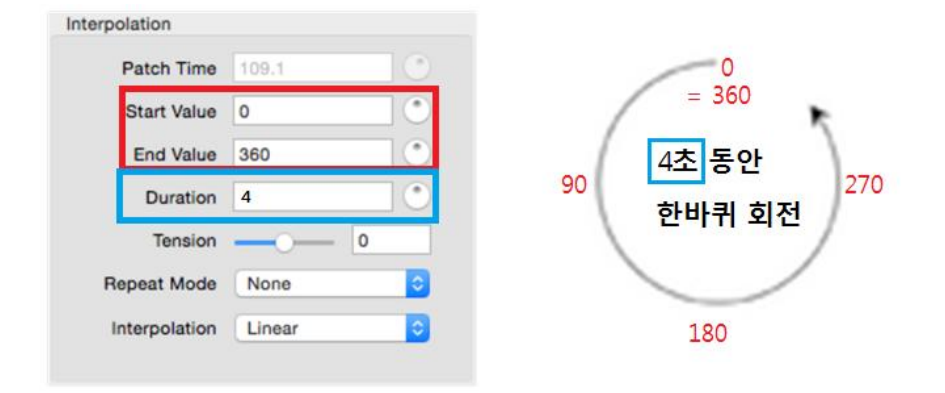

[그림-32] Z Rotation에서의 **Interpolation**의 활용

[그림-30]의 y position으로 연결되는 Interpolation 의 start value 와 end value는 화면의 y축 위치를 결정하기 때문에 [그림-32]의 z rotation으로 연결되는 Interpolation의 값의 단위와는 다르게 되는데 0 ~ 360도가 아닌 y축 -0.75 ~ +0.75 의 값을 가진다. [그림-33]는 이 y 의 position을 결정짓는 Interpolation의 파라미터 값들인데 start value는 현재 나뭇잎이 위치하고 있는 지점의 y값이 되며 end value는 잎이 떨어져 머무는 마지막 자리가 된다.

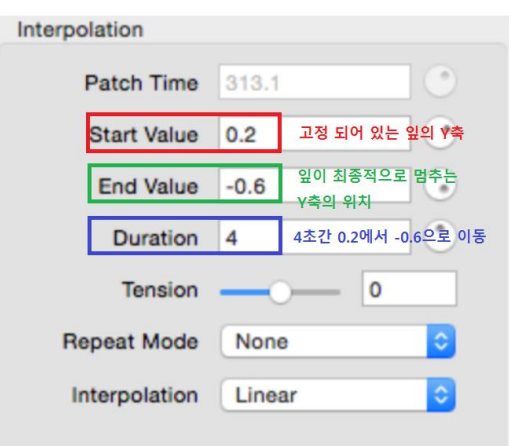

[그림-33] Y축에서의 **Intepolation**의 단독 사용

마지막으로 [그림-30]에서 x축으로 들어가는 Inteporation과 Wave Generator (LFO)가 나란히 연결되어 있는데 이는 두 가지의 오브젝트 가 합쳐진 형태인 걸 알 수 있다. 우선적으로 Wave Generator (LFO) 는 이미지의 규칙적인 운동을 만들어 주는 오브젝트인데 본 작품에서는 이러한 규칙적인 운동에 Interpolation을 함께 사용하여 진폭을 연속 적으로 변화하게 하였다.

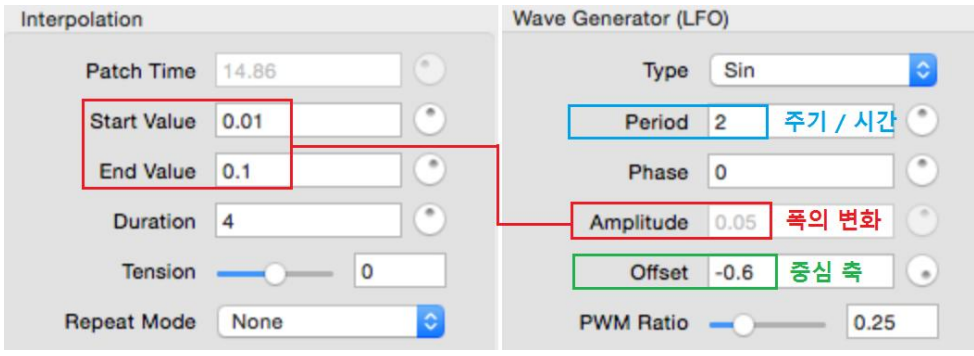

[그림-34] X축에서의 **Interpolation**과 **LFO**의 복합적 활용

Interpolation의 최소값과 최대값이 0.01 ~ 0.1이며 duration 값이 4 이므로 4초 동안 0.01에서 0.1로 커진다. 이 값은 Wave Generator (LFO)의 amplitude로 들어가 폭을 계속 변화시키게 되는데 이 폭의 변 화로 나뭇잎이 양 옆으로 좁은 폭에서 점점 넓은 폭을 오가게 된다. [그 림-34]의 Wave Generator (LFO)의 period는 주기를 뜻하며 [그림-35] 의 사이클(파란선)과 같다. [그림-34]의 offset은 x축의 위치이자 움직임 의 중심 즉, 진폭의 중심축이 된다. offset이 0이고 period가 2, amplitude 가 0.1 이면 화면의 중심축인(0)에서 좌우로 한번 움직이는 시간이 2초 가 되는 것이다. 하지만 [그림-34]에서는 Interpolation을 거쳐 4초간 진폭이 0.01에서 0.1로 계속 커지기 때문에 결론적으로 나뭇잎의 움직임 은 [그림-35]의 빨간선의 움직임과 같게 되며 중심축인 -0.6을 기준으로 좌우 진폭이 바뀐다.

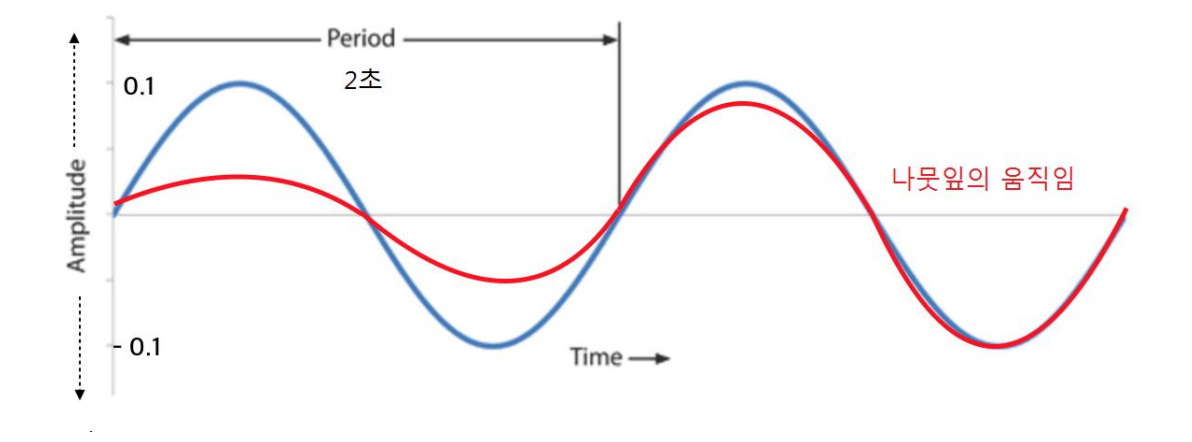

[그림-35] 복합적 활용을 통한 나뭇잎의 움직임 제어

이렇게 z position은 나뭇잎이 4초간 한 바퀴를 돌게 하고 y position은 y축 0.2에서 -0.6으로 4초간 이동하게하며 x position은 x축을 -0.6을 중 심으로 4초간 진폭이 0.01 ~ 0.1로 커지고 주기가 2초이기 때문에 좌우 로 두 번 움직이게 된다. 이 세 가지의 움직임이 합쳐져 나뭇잎이 떨어 지는 영상을 만들었고 각자 주기나 진폭을 다르게 설정하여 다양한 모습 으로 떨어지게 하였다. [그림-36]는 최종적으로 나뭇잎이 좌우로 움직이 며 떨어지는 모습이다.

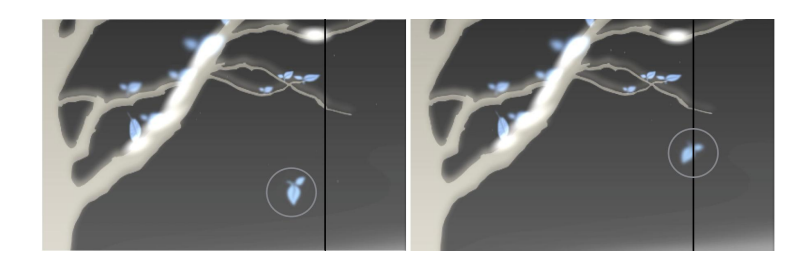

[그림-36] 최종적으로 완성 된 나뭇잎의 움직임

#### ⑪ 반복되는 이미지의 개수와 속도제어

Iterator24)는 단독으로 쓰이진 않고 Iterator variable 오브젝트 와 함께 이미지의 움직임이나 위치, 반복 등을 컨트롤 하는 역할을 한다. iterations은 현재 반복되어지는 index의 값, 개수이며 높아질수록 이미지 의 수가 늘어난다.

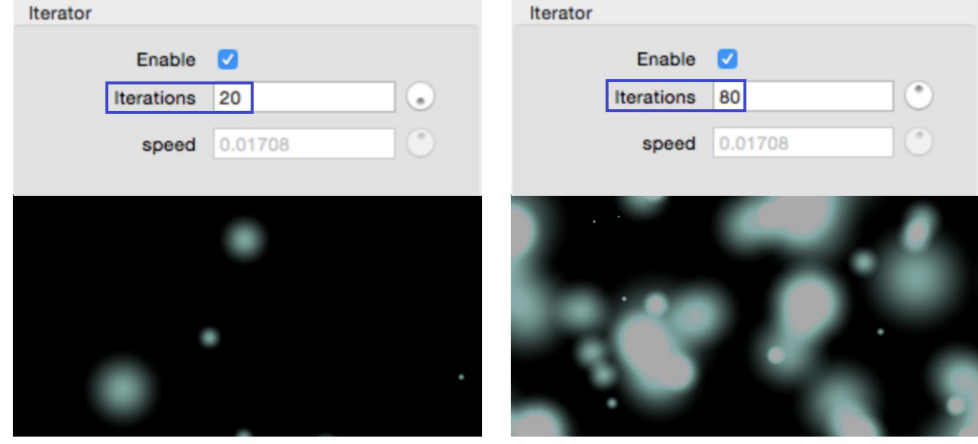

[그림-37] Index값의 차이에 따른 이미지 개수 변화

Iterator 오브젝트의 파라미터 iterations은 [그림-38]의 Interator Variables의 아웃풋인 current index값과 동일하며 이 Interator variables 오브젝트와 Integrator 오브젝트의 신호가 더해져 x와 y 축의 움직임 그리고 이미지의 크기를 결정하는 width의 수치를 변화시 키게 된다. 이 때 Integrator의 값이 높아지면 Random 오브젝트의 인 풋으로 들어오는 patch time의 속도가 빨라지고 이 오브젝트 내 파라미 터 내의 설정해놓은 최소값과 최대값의 범위 안에서 이미지들이 랜덤하

<sup>24)</sup> iterator란 자바에서는 반복자라 불리우며 모여있는 것들을 순서대로 지정하며 전체 를 검색하는 처리를 위해 사용한다.

게 움직이게 된다. 이때, Integrator의 integrated value가 0이든 Interator Variables의 current index가 0이든 둘 중 한 개의 값이 0 이 되면 움직임이 멈추게 되며 이 값들이 커질수록 움직임이 점차 빨라 지게 된다. 결국 두 가지의 신호가 더해져 속도를 제어하는 것이다.

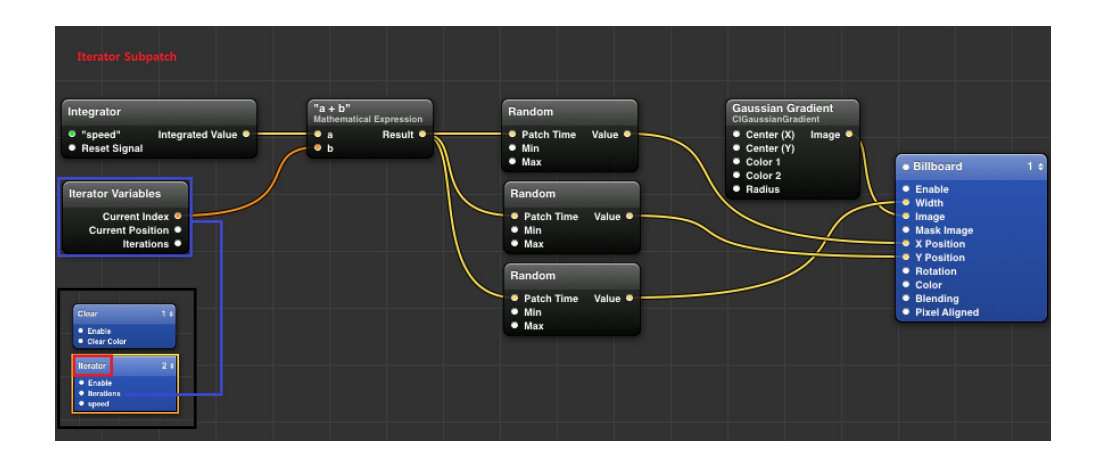

**[**그림**-38] Iterator** 오브젝트를 활용한 이미지 개수와 속도 제어 패치

[그림-38]는 본 작품의 B파트 패치인데 이러한 움직임 속도를 이용하여 딜레이의 wet, dry 정도에 따라 움직임이 달라지게 하였으며 wet의 비 율이 많아질수록 x축과 y축의 이동이 활발해 지며 이미지의 크기 또한 커졌다 작아졌다를 빨리 반복하며 이미지끼리 겹치는 부분은 더욱 하얗 게 표현되었다. [그림-39]는 작품 내 Iterator의 활용 화면이다.

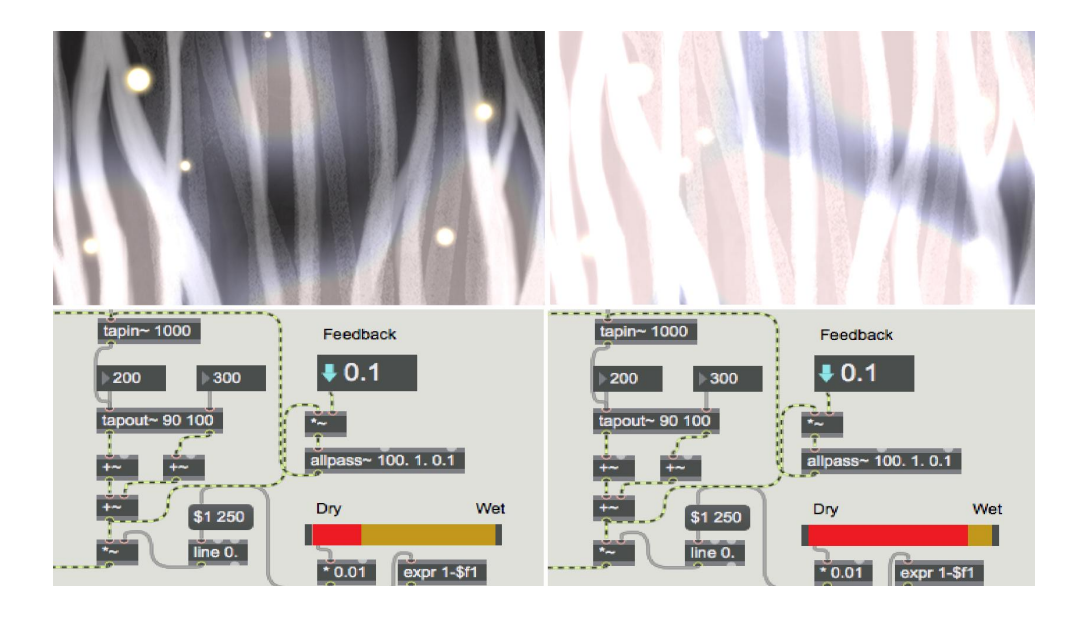

[그림-39] 작품 내 이미지의 속도 제어

### 3. 작품에서의 연구 기술 적용

#### 1) 파트 A

#### ① 작품의 내용

갑작스러운 이별(상대방의 죽음)로 인해 그의 빈자리로부터 오는 상실 감과 허탈감, 그리고 밀려오는 공허함을 표현하였으며 그에 대한 그리움 에 사무치는 자신의 모습을 표현하였다.

#### ② 적용 기술과 표현

A파트의 00:00 ~ 01:30 는 Intro를 포함하고 있는데, 이 Intro파트는 공 허함을 표현하기 위해 첼로의 드라이 사운드에 리버브만 사용하였으며 눈 내리는 어둠 속 혼자 남겨진 듯한 느낌을 표현하였다. [그림-40]은 파트 A의 시작 장면이다.

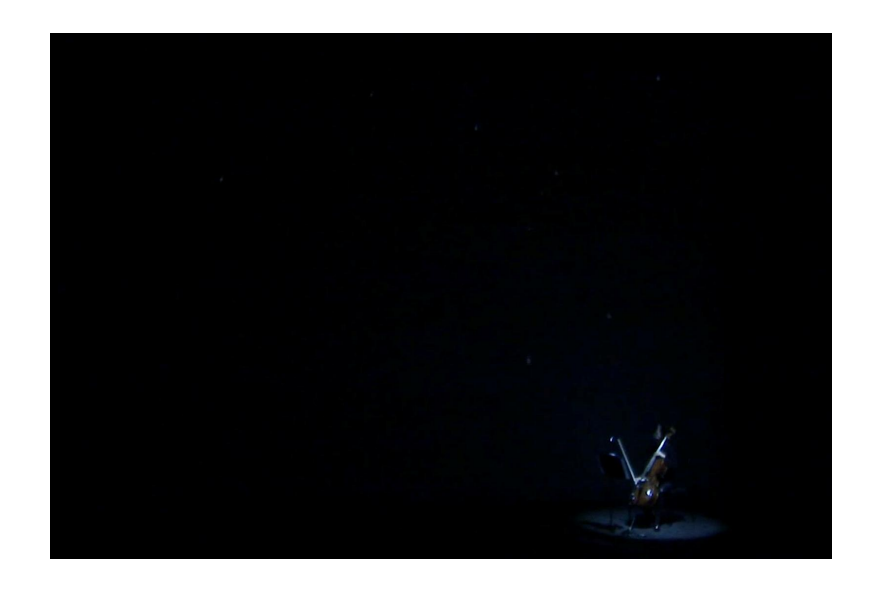

[그림-40] 파트A(Intro)의 무대 영상

 $-41 -$ 

눈이 계속 내리며 A파트의 주요 배경인 나무 한 그루가 fade in 됨과 동시에 리얼리티를 더하기 위해 나뭇가지 위에 눈이 차곡차곡 쌓이도록 설정하였다.

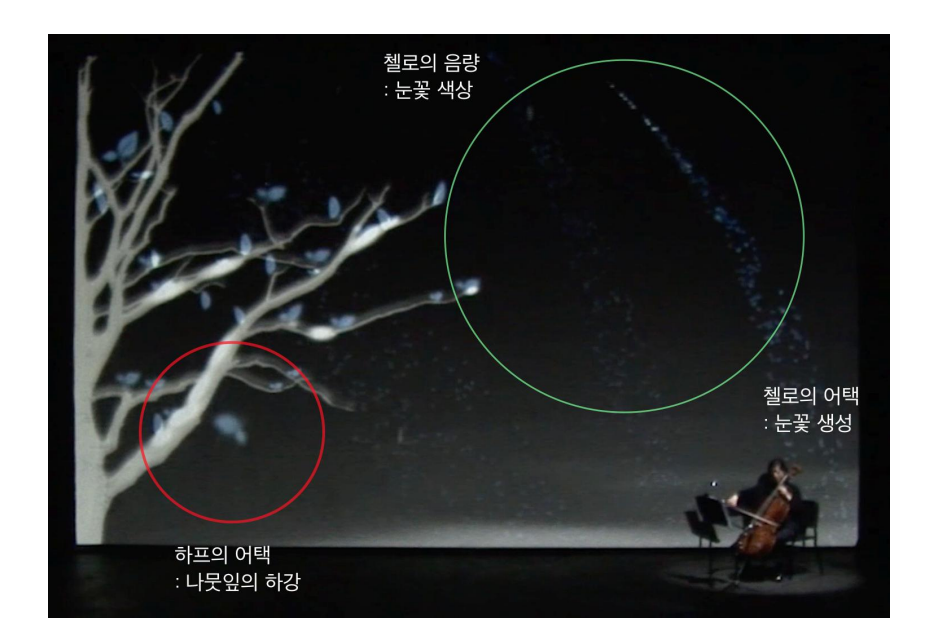

[그림-41] 파트A의 소리 시각화

Intro파트가 끝난 후, A파트의 시작과 함께 첼로에 콤필터 이펙터를 사 용하여 날카로운 소리를 냄으로써 겨울의 차가움을 표현하였고 영상은 Max/MSP의 analyzer~에서 분석되어진 첼로의 attack과 amp값을 이 용해 생성하였는데 attack은 첼로에서 나무 방향으로 움직이는 눈꽃 파 티클을 생성하도록 하고 amp값은 파티클의 색상을 결정짓도록 하였다. amp값이 높아짐에 따라 흰색 파티클이 점점 푸른색으로 변화하게 되며 pitch값에 따라 파티클의 크기도 변한다. 또한 첼로를 꾸며주는 하프소리 와 떨어지는 나뭇잎을 함께 맵핑시켜 잎사귀가 하나씩 떨어지도록 하였 다.

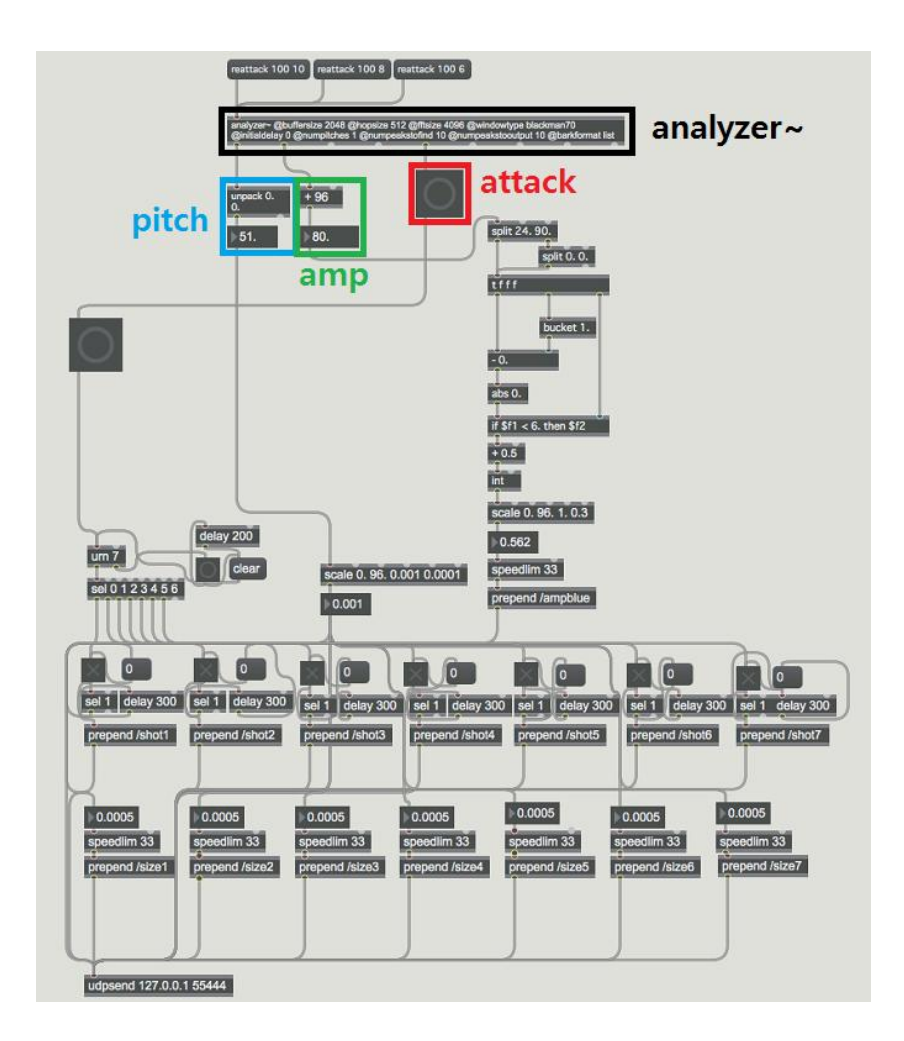

[그림-42] **analyer~**를 통해 분석되어진 첼로 데이터의 활용

[그림-43]을 보면 하프는 가상악기를 이용해 만든 각각의 샘플 소리를 sfplay~에 불러온 후 샘플을 재생시킬 때 마다 나뭇가지에 매달려 있 는 나뭇잎 중 무작위로 하나를 선택해 떨어지도록 하였다.

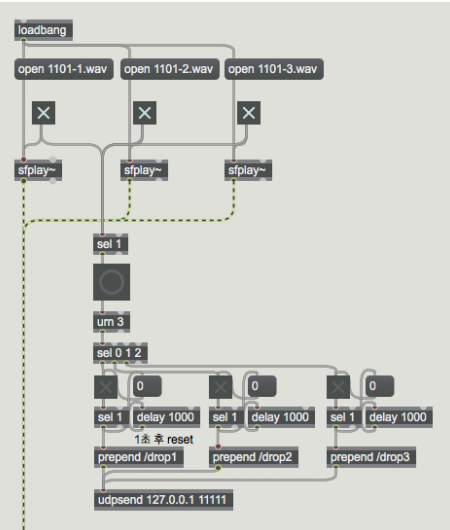

[그림-43] 하프 소리의 시각화 패치

#### 2) 파트 B

#### ① 작품의 내용

떠나간 그를 그리워하며, 추억 속에서 그를 찾아 헤매며 그를 놓아주 지 못하는 '나'의 모습을 겨울나무 숲의 안개에 빗대어 표현하였고 이는 눈물을 의미하기도 한다. 또한 반딧불은 그의 영혼 그리고 내 기억속의 그와 함께한 추억 조각들을 의미한다.

#### ② 적용 기술과 표현

B파트는 테이프음악이 없는 첼로 솔로파트이며 granular 합성을 주로 사용하였다. 이 파트의 배경인 어둠속에 빽빽이 들어서 있는 겨울나무들 은 '나'의 침울한 마음을 대신하고 있으며 이 숲을 뒤덮고 있는 안개는 '나'의 눈물을 표현하고 있다. [그림-44]는 파트2의 영상이다.

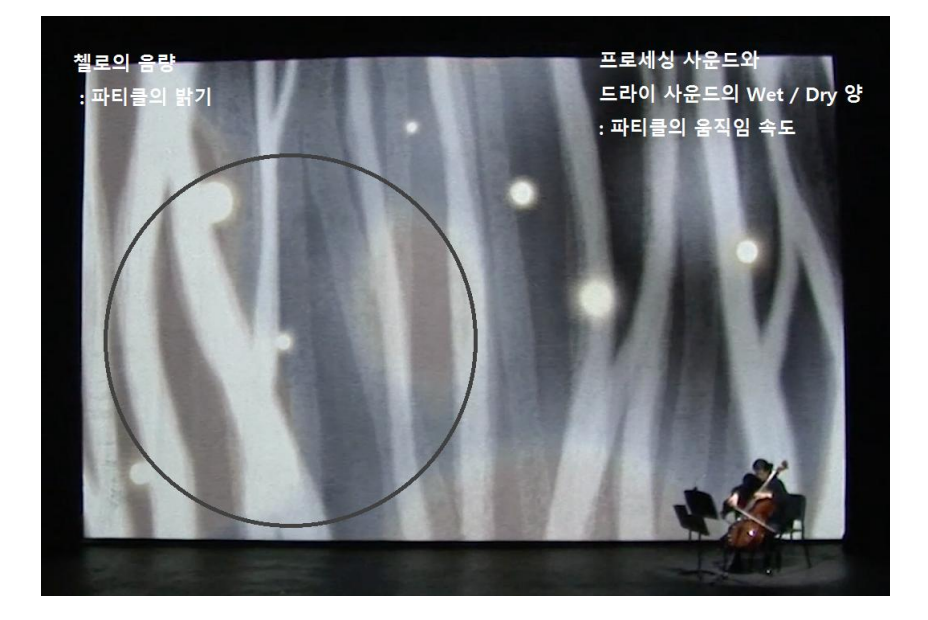

[그림-44] 파트B의 소리 시각화

감정이 격해질수록 눈물이 차올라 시야가 흐려짐을 표현하기 위해 첼로 의 amp값을 활용하여 첼로의 연주가 격해질수록 안개가 짙어지며 움직 임이 많아지도록 하였다. 반딧불은 그의 영혼과 그와의 추억조각을 뜻하 는데 혼란스러움을 주지 않기 위해 인터렉션을 따로 설정하지 않았으며 오로지 작품 내용 전달에 있어 필요하기에 추가하였다.

#### 3) 파트 A'

#### ① 작품의 내용

A'파트는 그의 빈자리에서 느껴지는 쓸쓸함과 허탈감, 그리고 그를 향 한 그리움은 여전하지만 이미 그는 이 세상에 존재 하지 않음을 인정하 고 스스로의 감정을 억누르며 그가 가는 길이 편하길 기도하며 그를 놓 아준다.

#### ② 적용 기술과 표현

A'파트에서는 그를 놓아 줌으로써 마음가짐의 긍정적인 변화, 전환이 있기 때문에 전체적인 색상이 더 밝아지게 하였으며 봄이 오는듯한 느낌 을 자아냈다.

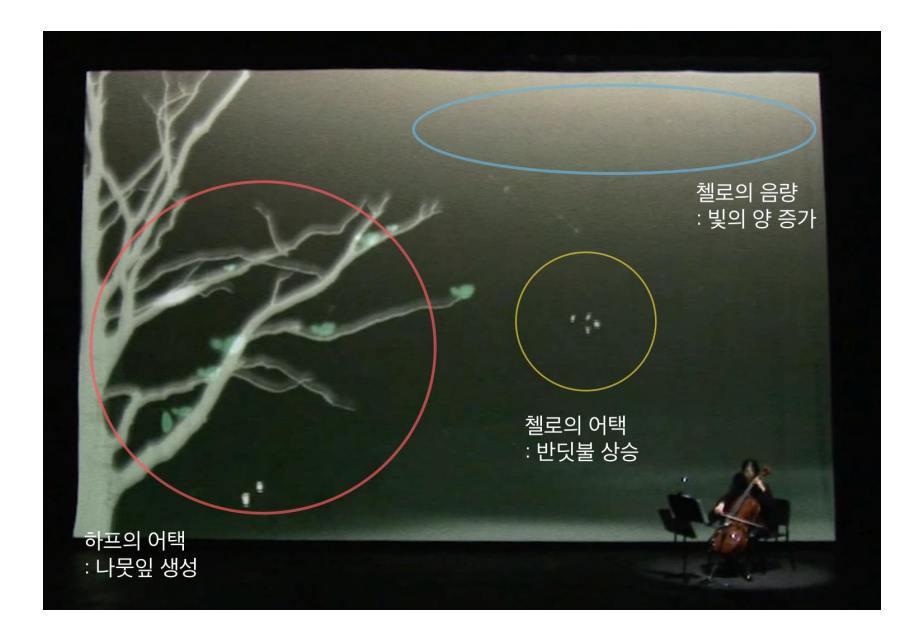

[그림-45] C파트의 소리 시각화

A'파트는 B파트에서 계속 맴돌던 반딧불들이 나선형을 그리며 하늘로 올라가는 모양새를 하는데 이는 그를 놓아줌을 뜻하며 첼로의 attack에 맞춰 하나 둘 상승한다. 또한 첼로의 amp값에 따라 영상의 상단으로부 터 내리쬐는 햇빛의 양이 변화하며 하프 소리에 맞춰 앙상한 나뭇잎에 잎사귀가 피어나도록 하였다. 이 때 하프 소리를 담은 샘플이 재생되어 질 때마다 세 개의 나뭇잎이 차례차례 피어나게 하였다. 이는 Max패치 의 line 오브젝트와 Quartz Composer의 RGB color 오브젝트의 alpha 값을 활용하여 숨겨 놓았던 잎사귀 레이어가 천천히 생겨나도록 함으로 써 자연스러움을 더하였고 봄이 다가옴을 알려준다.

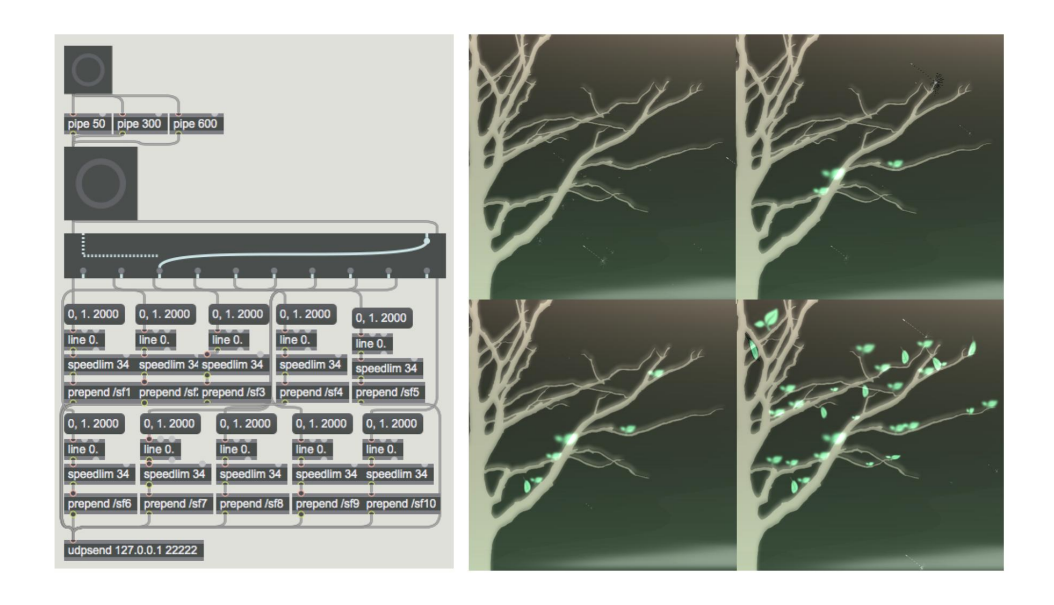

[그림-46] C파트의 하프소리 시각화

Ⅲ. 결론

본 작품 <Winter>는 첼로 연주와 영상의 실시간 연동을 통한 멀티미 디어 작품으로 청각적인 요소를 시각적으로 보이게 함으로써 관객들이 작품이 표현하고자 하는 것을 보다 더 쉽게 이해할 수 있도록 하는 것이 연구의 핵심이다. 작품이 나타내고자 하는 의미를 효과적으로 표현하기 위하여 다양한 기술을 연구, 적용하였다. 우선 영상과 음악의 구조적 분 리를 동일화하여 관객들이 더욱 쉽게 구조적인 이해를 할 수 있게 도왔 으며 파트별로 감정에 따른 주된 색상을 다르게 사용하여 차가움과 따뜻 함과 같은 감정적 요소를 간접적으로 인식시켰다. 떨어지는 나뭇잎과 새 로 피어나는 나뭇잎 같은 장면의 전환을 통해 음악만으로 표현하기 힘든 감정의 변화를 간접적으로나마 보여주어 표현하고자 하는 의도를 조금 더 명백하게 보여 질 수 있도록 하였다. 하지만 이러한 소리를 시각적으 로 표현하는데 있어 몇 가지 문제점이 존재 하며 다음과 같다.

첫째, 첼로 데이터의 다양한 활용이 부족했다. 첼로 소리로부터 얻을 수 있는 여러 가지 데이터 중에 음고와 음량 값만을 이용하여 표현에 있어 부족함이 많았다. 현악기 같은 경우 악기의 특성상 음의 높낮이를 수치 화 하는 것이 수월하지 않아 정확한 데이터를 받기가 힘들어 효과적으로 활용하지 못했는데 이는 앞으로 연구되어야 할 부분이다. 나아가 현악기 의 연주 주법에 따른 다양한 요소를 활용 한다면 더욱 완성도 있는 작품 을 만들 수 있을 것이다.

둘째, 영상의 좀 더 과감하고 직관적인 표현 방식이 필요하다. 본 작품 의 음악을 시각화 하는데 있어 색상 또는 움직임 등의 범위를 좁게 설정 하여 이미지의 변화가 미미하였다. 이로 인해 인터렉션을 크게 느끼기가 어려웠는데 작품이 표현하고자 하는 바를 해치지 않는 선에서 조금 더 과감한 색상의 사용과 다양한 움직임을 더한다면 관객들이 더욱 쉽게 인 터렉션을 느낄 수 있을 것이다.

 $-48 -$ 

셋째, 음고와 음량, 음색과 같은 특정 요소들이 대부분의 사람들에게 어 떠한 색상이나 형태로 느끼는지에 대한 구체적인 기준을 확립하는 것이 필요하다. 이는 사람들이 살아온 환경이나 문화적 특성에 따라 많은 차 이가 나기 때문에 이러한 것들을 고려하여 더욱 많은 사람들의 공감을 이끌어 낼 수 있는 이해하기 쉬운 작품을 만들 수 있도록 해야 할 것이 다.

Keyword (검색어): 컴퓨터 음악(computer music), 멀티미디어 음악 (multimedia music), 소리 시각화(sound visualization), 쿼츠 컴포저(Quartz Composer)

E-mail: suyeon890728@naver.com

### 참 고 문 헌

#### 1. 단행본

- 이석원 저 「음악 음향학」, 심설당, 2003.
- Adler Samuel 저, 윤성현 역 「관현악기법 연구」, 수문당, 2003.
- Lawrence E. Linsler, Austin R. Frey 저, 김진연, 권휴상 역 「음향학의 기초」, 홍릉과학출판사, 2013.

### 2. 참고 논문

- 김형준, 「첼로 음색의 실시간 분석과 소리 시각화 연구」, 동국대학 교 영상대학원 멀티미디어학과 논문, 2015.

- 나준하, 「Max/MSP/Jitter를 이용한 기타 이펙터 제작과 실시간 소리 시각화 연구」, 동국대학교 영상대학원 멀티미디어학과 논문, 2015.

- 백인성, 「노이즈 활용과 시각화를 통한 멀티미디어 작품 제작 연 구」, 동국대학교 영상대학원 멀티미디어학과, 2015.

- 신윤남, 「비올라 실시간 음색분석을 통한 오디오-비주얼 작품 제작 연구」, 동국대학교 영상대학원 멀티미디어학과, 2012.

# 3. 인터넷

- Max/MSP, Jitter http://www.cycling74.com/
- Quartz Composer http://quartzcomposer.com/
- wikipedia http://www.wikipedia.org/
- 외부 플러그인 HISS IR Reverb http://www.thehiss.org/

### ABSTRACT

# A study of multimedia music through realtime sound analyze of cello (Focus on Multimedia Music - <Winter>)

Son, Su yeon

As multimedia of the 21st century evolves, arts of senses are changing by synesthesia to stimulate people's 5 senses of vision, hearing, etc. Just like music of using visualization and visual art of using sonification, researches on senses are performed in many fields of art. Artistic media in which not simply, 'sound to listen' and 'video to watch', but also sound visual art of 'music to listen and watch' affect each other are repeating its development.

The work <Winter> is not only a multimedia work of real time connection with cello performance, but also a research on visualization of cello sound. The video was controlled and changed at real time in Quartz Composer by transforming cello sound with using Max/MSP and by receiving data of pitch and volume of analyzed cello sound at the same time. These data changed image's color, size, brightness, and speed of movement.

As a result, since in case of string instruments, it is difficult to receive precise data of sound pitch due to characteristics of the instruments, effective application is not possible. That is the place researches should work on in the future. Furthermore, if various elements according to playing style of string instrument are applied, works with better completeness can be produced. In addition, more researches should be performed to make works which are easy to understand for winning the sympathy from much more people by establishing detailed standards about how people feel specific elements like pitch, volume, and tone.

# 부록 - 1 첼로 연주 악보

# Winter

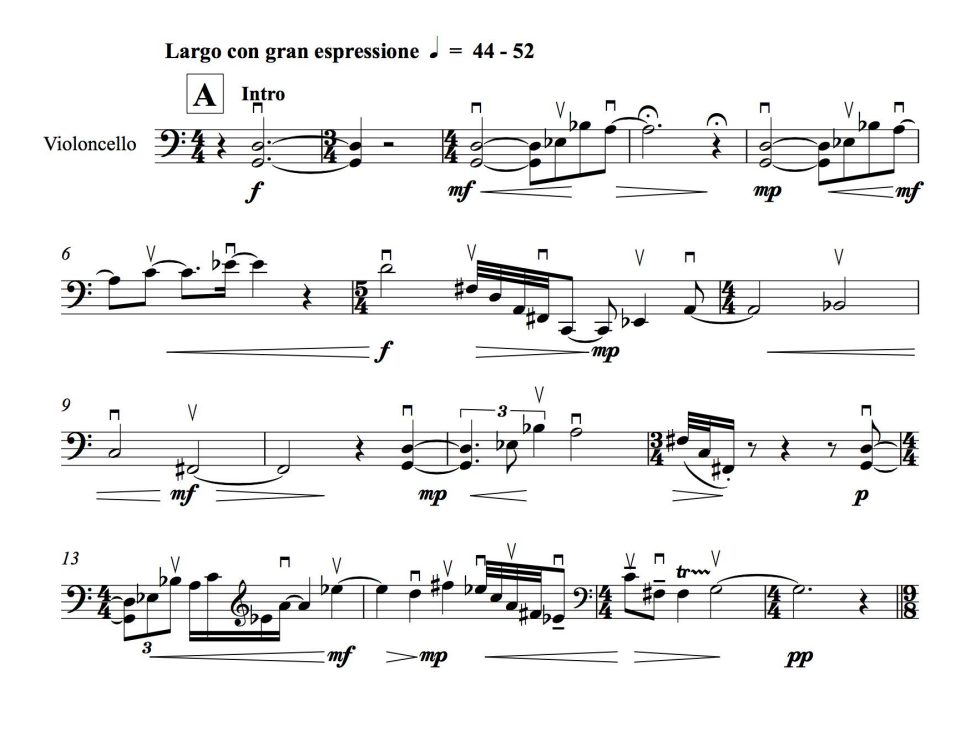

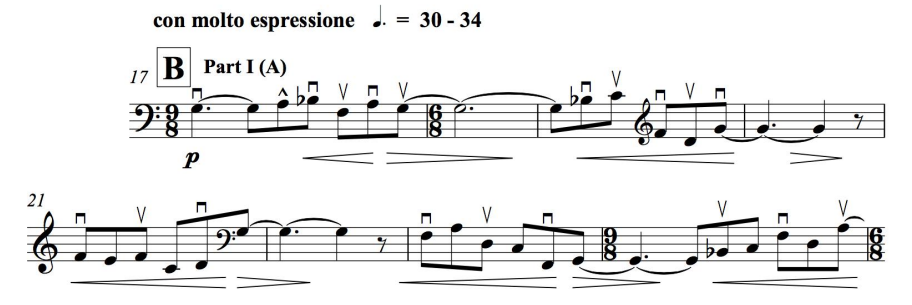

 $-54 -$ 

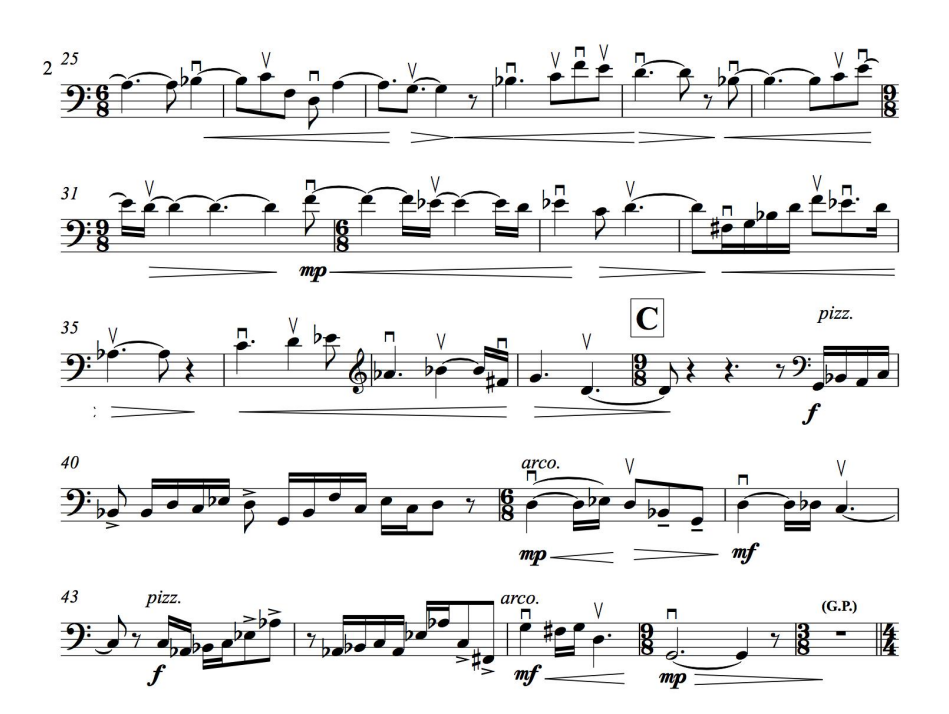

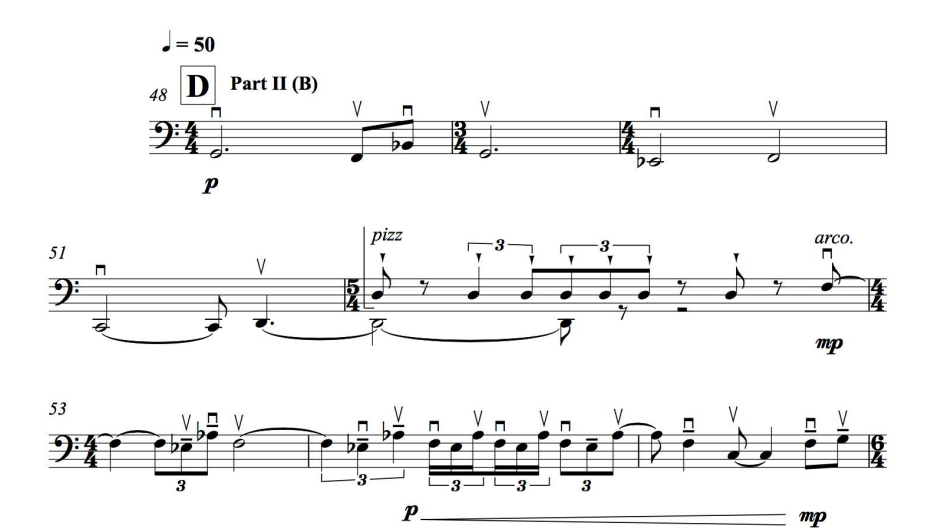

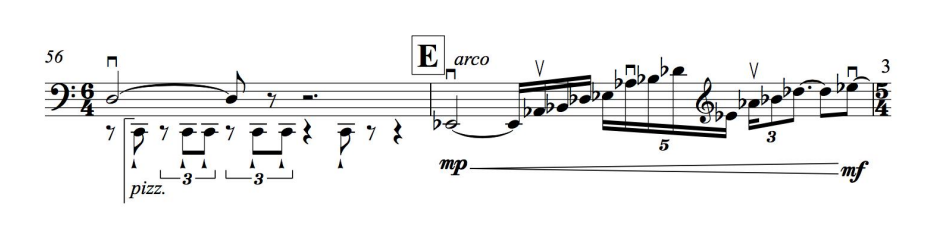

 $\begin{array}{c}\n\frac{\Box \vee}{\Box \Box \vee} \\
\hline\n\end{array}$  $\left(\frac{\frac{1}{2}+\frac{1}{2}}{\frac{1}{2}+\frac{1}{2}}\right)$  $640 - 6$ 

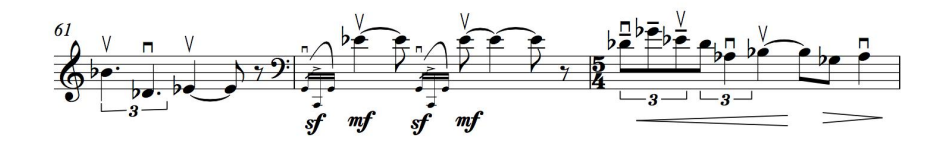

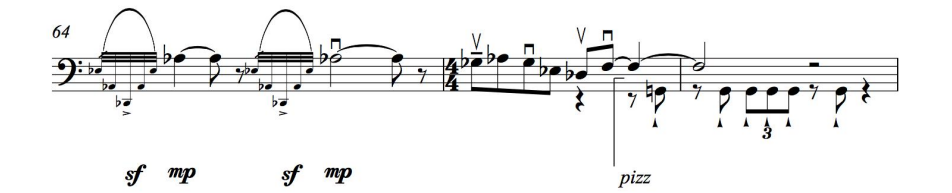

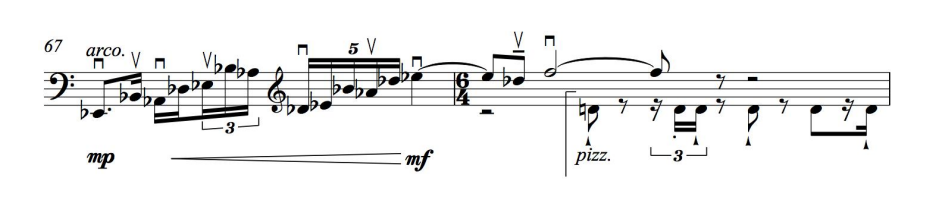

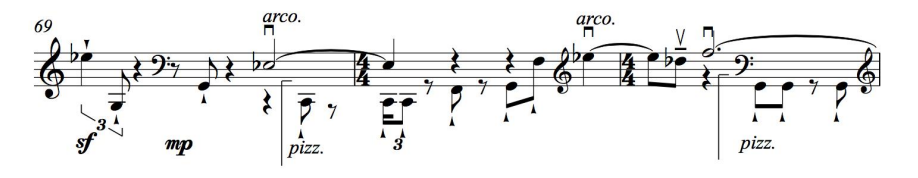

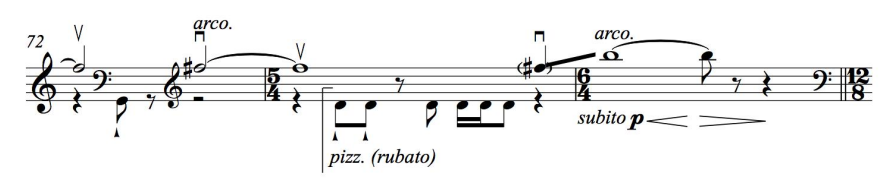

 $-56 -$ 

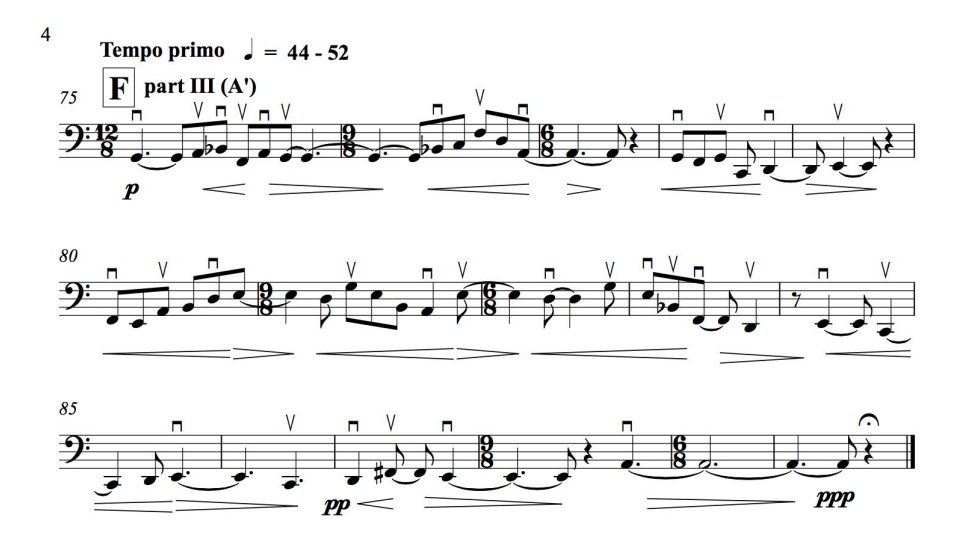

# 부록 - 2 첨부 DVD 설명

- 1. 공연 영상 폴더 : 2015년 11월 13일 이해랑 예술 극장에서의 <Winter> 공연 실황 녹화본
- 2. Sound 폴더 : Max/MSP 패치
- 3. Visual 폴더 : Quiartz Composer 패치